# **Oracle® Communications Network Charging and Control**

Upgrade Operations Guide Release 12.0.2

December 2018

# **Copyright**

Copyright © 2018, Oracle and/or its affiliates. All rights reserved.

This software and related documentation are provided under a license agreement containing restrictions on use and disclosure and are protected by intellectual property laws. Except as expressly permitted in your license agreement or allowed by law, you may not use, copy, reproduce, translate, broadcast, modify, license, transmit, distribute, exhibit, perform, publish, or display any part, in any form, or by any means. Reverse engineering, disassembly, or decompilation of this software, unless required by law for interoperability, is prohibited.

The information contained herein is subject to change without notice and is not warranted to be errorfree. If you find any errors, please report them to us in writing.

If this is software or related documentation that is delivered to the U.S. Government or anyone licensing it on behalf of the U.S. Government, then the following notice is applicable:

U.S. GOVERNMENT END USERS: Oracle programs, including any operating system, integrated software, any programs installed on the hardware, and/or documentation, delivered to U.S. Government end users are "commercial computer software" pursuant to the applicable Federal Acquisition Regulation and agency-specific supplemental regulations. As such, use, duplication, disclosure, modification, and adaptation of the programs, including any operating system, integrated software, any programs installed on the hardware, and/or documentation, shall be subject to license terms and license restrictions applicable to the programs. No other rights are granted to the U.S. Government.

This software or hardware is developed for general use in a variety of information management applications. It is not developed or intended for use in any inherently dangerous applications, including applications that may create a risk of personal injury. If you use this software or hardware in dangerous applications, then you shall be responsible to take all appropriate fail-safe, backup, redundancy, and other measures to ensure its safe use. Oracle Corporation and its affiliates disclaim any liability for any damages caused by use of this software or hardware in dangerous applications.

Oracle and Java are registered trademarks of Oracle and/or its affiliates. Other names may be trademarks of their respective owners.

Intel and Intel Xeon are trademarks or registered trademarks of Intel Corporation. All SPARC trademarks are used under license and are trademarks or registered trademarks of SPARC International, Inc. AMD, Opteron, the AMD logo, and the AMD Opteron logo are trademarks or registered trademarks of Advanced Micro Devices. UNIX is a registered trademark of The Open Group.

This software or hardware and documentation may provide access to or information about content, products, and services from third parties. Oracle Corporation and its affiliates are not responsible for and expressly disclaim all warranties of any kind with respect to third-party content, products, and services unless otherwise set forth in an applicable agreement between you and Oracle. Oracle Corporation and its affiliates will not be responsible for any loss, costs, or damages incurred due to your access to or use of third-party content, products, or services, except as set forth in an applicable agreement between you and Oracle.

# **Contents**

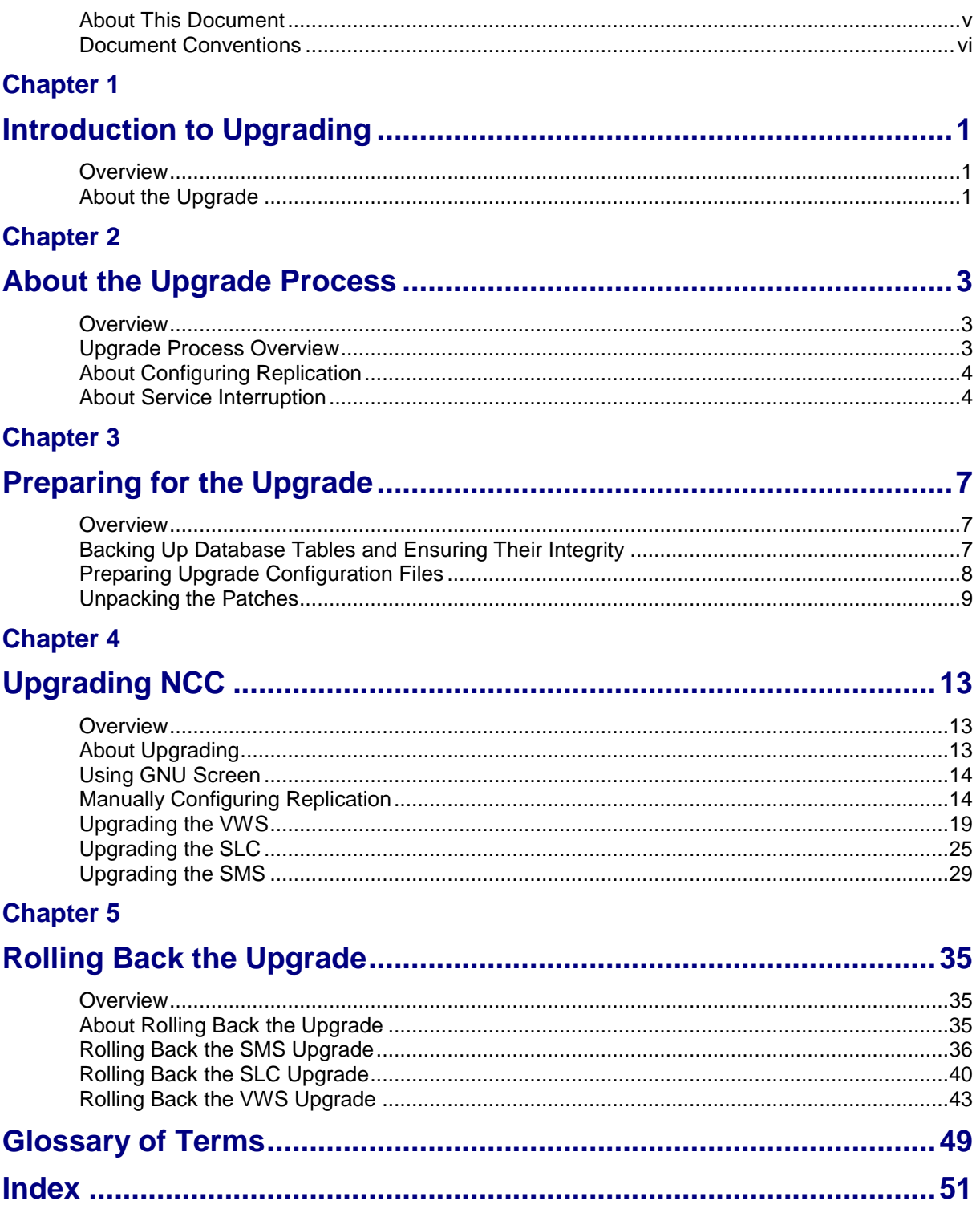

# <span id="page-4-0"></span>**About This Document**

### **Audience**

This guide is for system administrators who upgrade the NCC platform.

### **Scope**

This document includes all the information required to upgrade the Oracle Communications Network Charging and Control (NCC) platform.

### **Prerequisites**

Before upgrading NCC, you should have a solid understanding of UNIX, Oracle Solaris, and Oracle Solaris Cluster, and a familiarity with IN concepts as well as an understanding of Oracle databases, Oracle Real Application Clusters (Oracle RAC), SQL, and PL/SQL. Attempting to upgrade the NCC system without the appropriate background skills could damage the system; including causing temporary or permanent incorrect operation, loss of service, or rendering your system beyond recovery.

This guide describes system tasks that should be carried out only by suitably trained operators.

#### **Related Documents**

See the following documents for information about installing and managing NCC:

- *Installation Guide*  $\bullet$
- *System Administrator's Guide*
- *Configuration User's Guide*  $\bullet$
- *Service Management System User's Guide*

# <span id="page-5-0"></span>**Document Conventions**

# **Typographical Conventions**

The following terms and typographical conventions are used in the Oracle Communications Network Charging and Control (NCC) documentation.

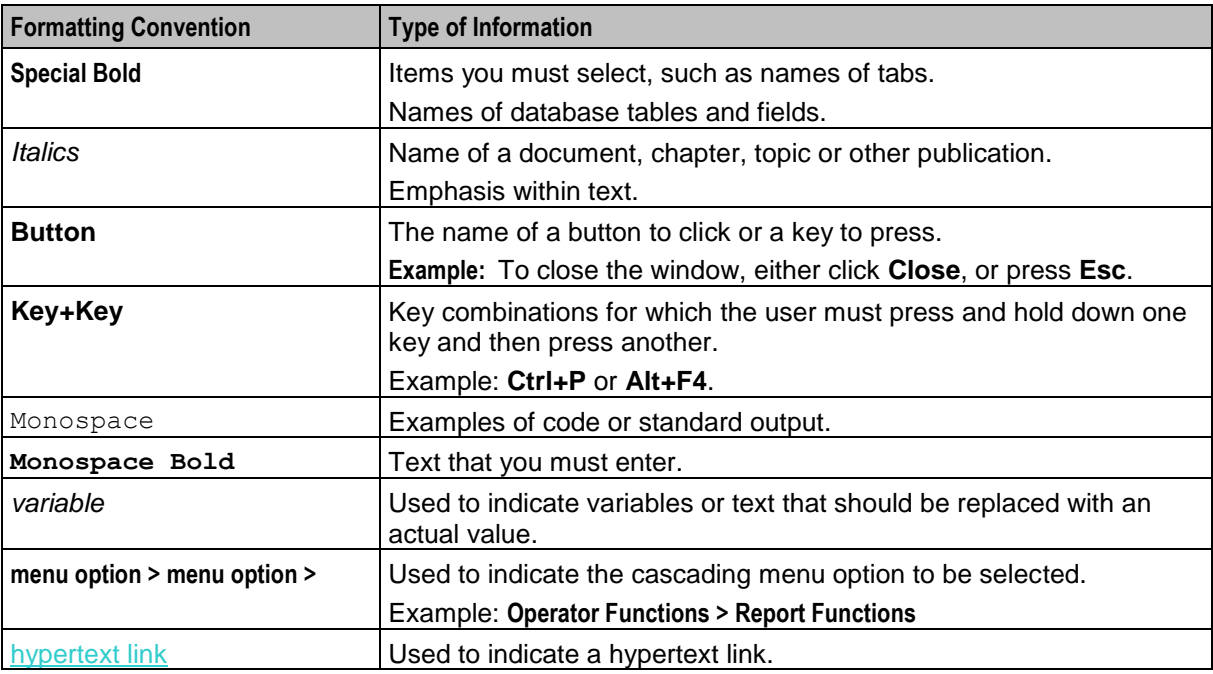

Specialized terms and acronyms are defined in the glossary at the end of this guide.

Chapter 1

# <span id="page-6-1"></span>**Introduction to Upgrading**

# <span id="page-6-4"></span><span id="page-6-2"></span><span id="page-6-0"></span>**Overview**

#### **Introduction**

This chapter describes the Oracle Communications Network Charging and Control (NCC) components that are upgraded and makes general recommendations.

## **In this chapter**

This chapter contains the following topics.

[About the Upgrade](#page-6-4) ........................................................................................................................ [1](#page-6-4)

# <span id="page-6-3"></span>**About the Upgrade**

### **Releases upgraded**

Upgrading to NCC release 12.0.2 upgrades the NCC platform from NCC 12.0.1.

## **NCC node upgrade order**

You upgrade each node on the NCC platform independently and sequentially in three phases:

- **1** Upgrade each Voucher and Wallet Server (VWS) pair in this order: secondary node, then primary node.
- **2** Upgrade all Service Logic Controller (SLC) nodes, one by one.
- **3** Upgrade the Service Management System (SMS).

**Note:** Service-critical functions remain available through redundant peer nodes during the upgrade process.

## **NCC database and application upgrade table**

The following table lists the name of the base packages for the nodes on which you install each database and application patch, and the prerequisite patch numbers.

Upgrade process will involve two steps. One needs to apply database patch followed by application patch. Ex: 12.0.1 patch (P27096070) is pre-requisite for applying 12.0.2 Database patch. On the same lines 12.0.2 database patch is pre-requisite for applying 12.0.2 application patch.

If the database and application are hosted on the same node, then both patches are installed on that node. If the database is remote, only the database patch is installed on the database node, and only the application patch is installed on the application node.

Before you install a patch on a node, check that the prerequisite patch is already installed. For example, the P27096070SMS patch is the prerequisite for the P28581830SMS patch on the SMS node.

For more information about the contents of the patch, see *Patch contents* (on pag[e 9\)](#page-14-1). For information about where to install patches, see *Where to install patches* (on page [9\)](#page-14-1).

**Note:** The prerequisite patch numbers are not applicable if the previous release was a fresh install using the Oracle Universal Installer (the installer).

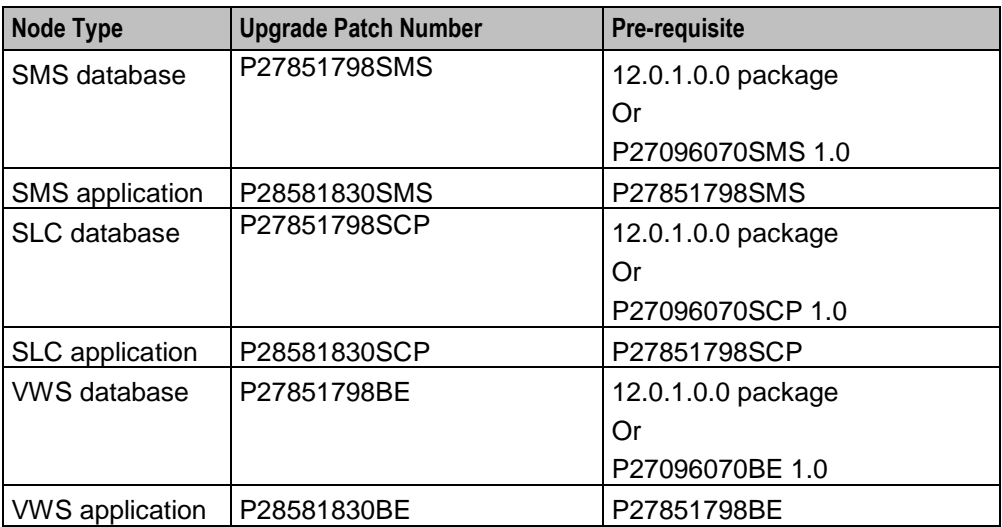

#### **About backward compatibility**

The NCC application and upgrade patches are backward compatible. For example, backwards compatibility is maintained between:

- SLC and VWS nodes  $\bullet$
- Primary and secondary VWS nodes  $\bullet$

#### **General recommendations**

Upgrading an environment of NCC is a complex process.

You should:

- Carefully study this upgrade guide, the updated NCC 12.0.2 user documentation, and the patch  $\bullet$ readme text file. See *NCC Release Notes* for a list of the updated documentation.
- Prepare a detailed step-by-step upgrade plan specific to the target environment being upgraded.  $\bullet$
- $\bullet$ Validate and rehearse the upgrade on a test environment that replicates your production system.
- Ensure a validated backup and restore process is in place for the production environment prior to  $\bullet$ proceeding with the upgrade.

Chapter 2

# <span id="page-8-1"></span>**About the Upgrade Process**

# <span id="page-8-4"></span><span id="page-8-2"></span><span id="page-8-0"></span>**Overview**

#### **Introduction**

This chapter describes the stages of a complete Oracle Communications Network Charging and Control (NCC) end-to-end upgrade process and the general tasks you perform at each stage.

#### **In this chapter**

This chapter contains the following topics.

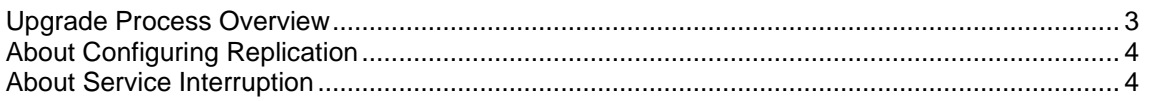

# <span id="page-8-3"></span>**Upgrade Process Overview**

#### **About upgrade stages**

There are two main stages to upgrading NCC: preparation and upgrade. Each stage includes a series of tasks you perform.

#### **Preparation stage**

You perform the following tasks to prepare the system for upgrade:

- Back up the NCC databases and ensure database integrity. You can use the backup files to roll back the upgrade if necessary. You ensure database integrity by making sure triggers and constraints are enabled. This ensures that any operations that could corrupt the database are aborted.
- Back up configuration files and create new configuration files for the upgrade.
- Download and unpack the upgrade patch files on the target system.  $\bullet$
- Update the replication configuration for changes to the tables replicated.

For instruction on the preparation tasks, see *Preparing for the Upgrade* (on page [7\)](#page-12-4).

#### **Upgrade stage**

When you upgrade NCC, you upgrade the Service Management System (SMS), Voucher and Wallet Server (VWS), and Service Logic Controller (SLC) nodes independently. The overall steps to upgrading a node include stopping processes on the node, installing upgrade patches, adding upgrade configuration files, and restarting processes on the node. Upgrading VWS and SLC nodes include additional steps specific to those types of nodes. The upgrade patches update the database schema and data and the NCC software.

**Note:** Service-critical functions remain available through redundant peer nodes during the upgrade process.

You upgrade the nodes on the NCC platform in three phases:

<span id="page-9-2"></span>**1** Upgrade each VWS node pair.

Sequentially upgrade each VWS pair. Upgrade one VWS pair at a time. Within a VWS pair, upgrade the secondary and then the primary VWS separately. This allows for continuous service with minimal interruption because at least one VWS is always available.

- **2** Upgrade SLC nodes. Upgrading SLC nodes is very similar to upgrading VWS nodes: while the peer SLC nodes are handling all production traffic, you can upgrade another SLC.
- **3** Upgrade the SMS.

For instructions on upgrading the NCC nodes, see *Upgrading NCC* (on page [13\)](#page-18-4).

#### **Making sure VWS and SLC nodes are stable during the upgrade**

You can minimize interruptions to service by ensuring that each node is stable before upgrading the next node. For example, when upgrading a VWS pair, you can follow this process:

- $\bullet$ Upgrade the secondary VWS node.
- Wait while traffic is moved to the secondary VWS node.  $\bullet$
- Monitor the secondary VWS node to make sure it is working correctly.  $\bullet$
- Upgrade the primary VWS node and repeat the process.
- You follow a similar process when upgrading SLC nodes.

If you have more than one pair of VWS nodes, you can upgrade a VWS pair and then wait for a period of time, such as one or two days, before upgrading the next pair. This can help you to manage interruptions to services; for example, when different VWS node pairs provide different services.

# <span id="page-9-0"></span>**About Configuring Replication**

#### **Ways to configure replication**

You configure replication when you upgrade the SMS nodes. You can configure replication in two ways:

- $\bullet$ By using the SMS UI. This results in all replication processes (updateLoader, smsStatsDaemon, smsAlarmDaemon, replicationIF) reconnecting at the same time, and therefore can be difficult to monitor.
- By using a command line interface to manually create a new **replication.config** file and then manually  $\bullet$ stopping and restarting the processes one by one. This provides more control and easier monitoring, and no SMS UI access is required.

Instructions on how to configure replication by using the SMS UI are provided in *Upgrading the SMS* (on page [29\)](#page-34-1). For more detailed information about configuring replication by using the SMS UI, see *NCC Service Management System User's Guide*. For instructions on manually configuring replication from a command line, see *Manually Configuring Replication* (on page [14\)](#page-19-2).

# <span id="page-9-1"></span>**About Service Interruption**

#### **About minimizing the impact of service interruption**

During the upgrade, system availability will be impacted. The upgrade process is designed to retain end user service to a maximum degree during the upgrade. This is particularly important when upgrading the VWS and SLC nodes because these are the key elements providing end user service.

**Note:** At various times when individual nodes are being upgraded, capacity is reduced. Depending on how redundancy has been configured, the failover for SLC nodes is reduced or does not exist.

# **Service interruption on SMS**

During the upgrade, you stop the NCC application processes. This means that all services and functions running from the SMS node will be interrupted until the processes are restarted.

Services interruption on the SMS occurs only while you upgrade the SMS node. The services and functions interrupted depend on the environment specific configuration. This list gives typical services and functions that will be interrupted:

- SMS UI access
- Provisioning Interface (PI) access  $\bullet$
- Downstream replication to VWS and SLC nodes
- VWS call detail record (CDR) processing
- Update requests from VWS and SLC nodes: this includes Subscriber Self Management, which is executed from SLC control plans.

**Note:** Update requests will be queued during the upgrade and processed after the interruption.

#### **Minimizing service interruption on VWS**

During the upgrade, service interruption on the VWS is minimized by the following two features:

- Backward compatibility between NCC 12.0.2 VWS nodes and NCC 12.0.1 SLC nodes for the releases upgraded. See *Releases upgraded* (on page [1\)](#page-6-4). This means you can upgrade all VWS nodes while the SLC nodes remain operational.
- Backward compatibility between the NCC 12.0.2 and NCC 12.0.1 VWS synchronization processes. This means you can upgrade one node of a VWS pair while the other node continues to process traffic. When the first node is upgraded, the VWS node pair resynchronizes. You can then upgrade the second node while the first node processes traffic.

#### **Minimizing service interruption on SLC**

The following attributes of the SLC allow you to perform a phased upgrade of all SLC nodes with no or minimal service interruption:

- Independence: SLC nodes do not interact with each other.
- Redundancy: where each network function is supported on multiple redundant SLC nodes in an N+1 or better configuration.

**Note:** The specific redundancy configuration deployed will determine the number of SLC nodes that can be taken out of service and upgraded simultaneously.

Chapter 3

# <span id="page-12-1"></span>**Preparing for the Upgrade**

# <span id="page-12-4"></span><span id="page-12-2"></span><span id="page-12-0"></span>**Overview**

#### **Introduction**

This chapter explains the tasks that you must perform before upgrading Oracle Communications Network Charging and Control (NCC).

#### **In this chapter**

This chapter contains the following topics.

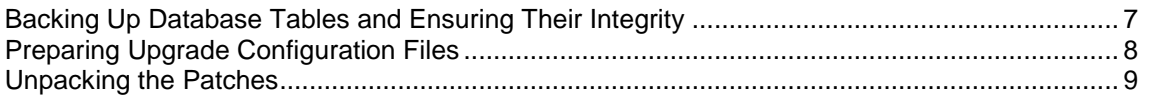

# <span id="page-12-3"></span>**Backing Up Database Tables and Ensuring Their Integrity**

#### **Introduction**

Before you upgrade, you must ensure that data is backed up by performing a full database backup. You should use the mechanism normally used when performing system maintenance to back up the NCC database. The backup should be scheduled to run immediately before commencing this patch upgrade.

You should also ensure that the integrity of the database is maintained during the upgrade.

#### **Ensuring database integrity**

You must verify that application triggers and constraints are enabled on all Service Management System (SMS), Voucher and Wallet Server (VWS) and Service Logic Controller (SLC) nodes to ensure:

- The integrity of the database is maintained during the upgrade
- No problems occur during the upgrade due to triggers and constraints having become accidentally disabled

Repeat these steps on each node to verify that application triggers and constraints are enabled.

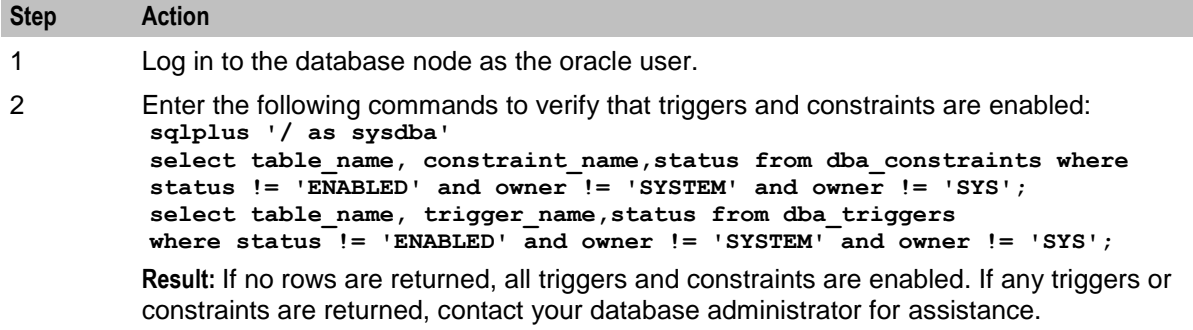

# <span id="page-13-1"></span><span id="page-13-0"></span>**Preparing Upgrade Configuration Files**

#### **Introduction**

The NCC 12.0.2 release notes include information about new and updated configuration. Review the release notes for any configuration file changes or additions. You will prepare updated configuration files that include all the configuration changes relevant to you, and you will copy these files into place during the upgrade.

To prepare updated configuration files, perform the following tasks:

- **1** Back up the existing configuration files on all nodes. See *Backing up configuration files* (on page [8\)](#page-13-1).
- **2** Copy the existing configuration files to a new location and update the configuration files in the new location with the configuration changes. See *Preparing new configuration files* (on page [9\)](#page-14-1).

**Note:** Some patches automatically update the configuration files with configuration changes. After installing the upgrade patches on a node, you must review the existing configuration files for additional configuration updates and apply these updates to the configuration files in the new location.

## **Backing up configuration files**

Follow these steps on all SMS, VWS, and SLC nodes in turn to back up the old configuration files.

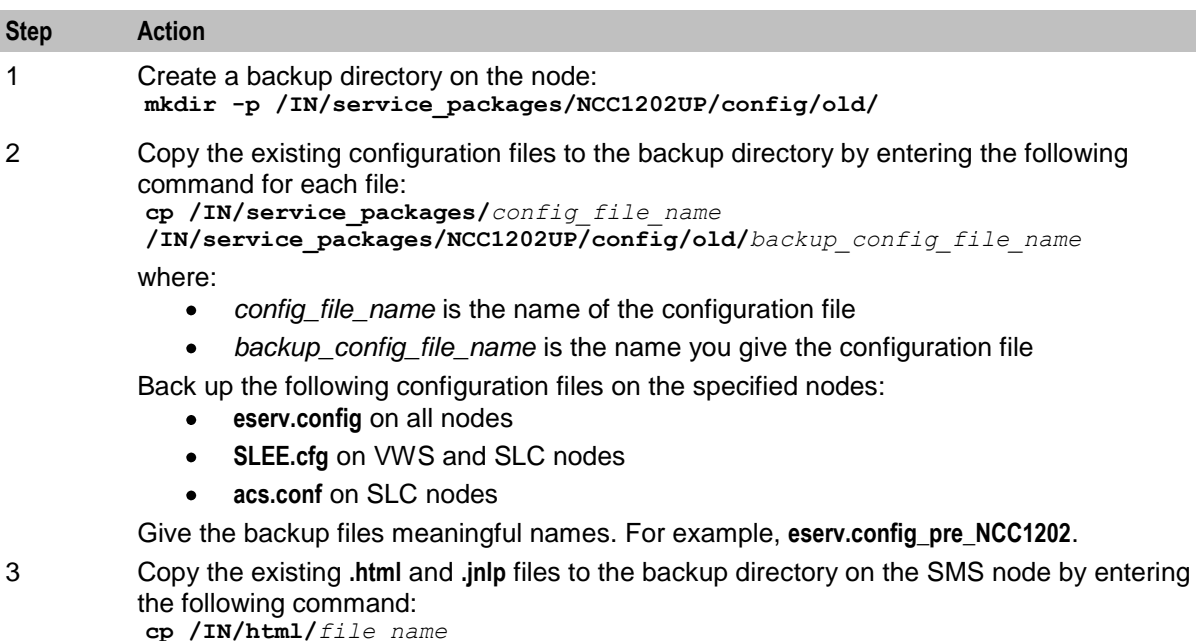

**/IN/service\_packages/NCC1202UP/config/old/***backup\_file\_name* where:

- *file\_name* is the name of the **.html** or **.jnlp** file
- *backup\_file\_name* is the name you give the **.html** or **.jnlp** file

Back up the following files on the SMS node:

**acs.jnlp**, **ccp.jnlp**, **sms.jnlp**, and **vpn.jnlp**

# <span id="page-14-1"></span>**Preparing new configuration files**

Follow these steps on all nodes to create new versions of the configuration files that have changes or additions.

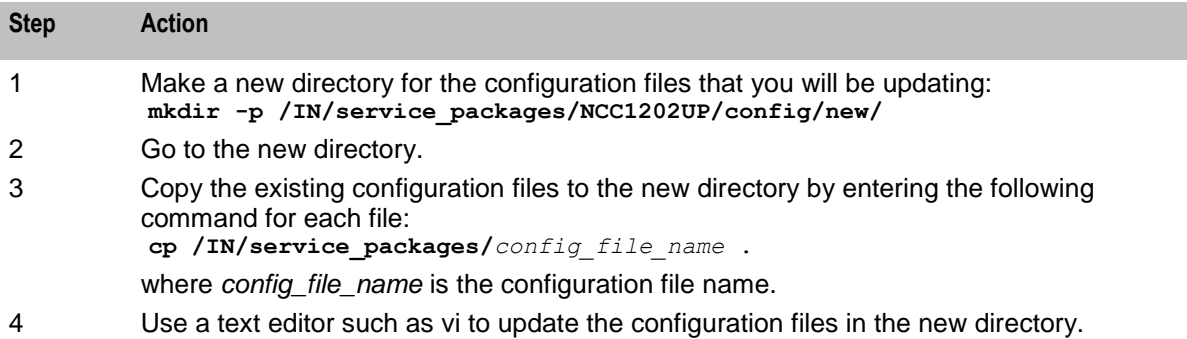

# <span id="page-14-0"></span>**Unpacking the Patches**

#### **Patch contents**

A single distribution upgrade .zip file exists containing the following:

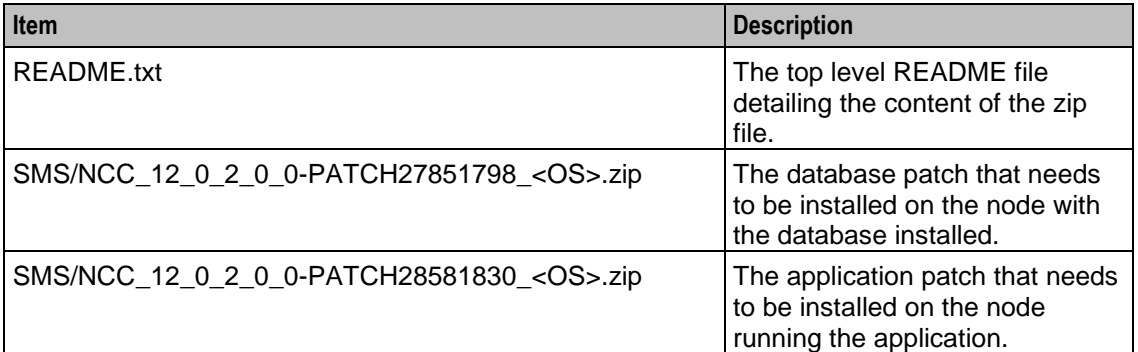

The database and application .zip file contained within has all the distributions for all nodes:

- P27851798SMS
- P27851798SCP
- P27851798BE
- Patch27851798\_v\_x\_README.txt

**Notes:**

- Always carefully study the readme text file for the SMS patch prior to proceeding with the upgrade. This file contains additional information about the release.
- For information on how to unpack the patch **.zip** file, see *Unpacking the patch file* (on page [10\)](#page-15-0).

#### **Where to install patches**

The following table lists the type of node on which to install the different patches for each component. The type of node is indicated by the letters at the end of the patch filename.

#### **Example**

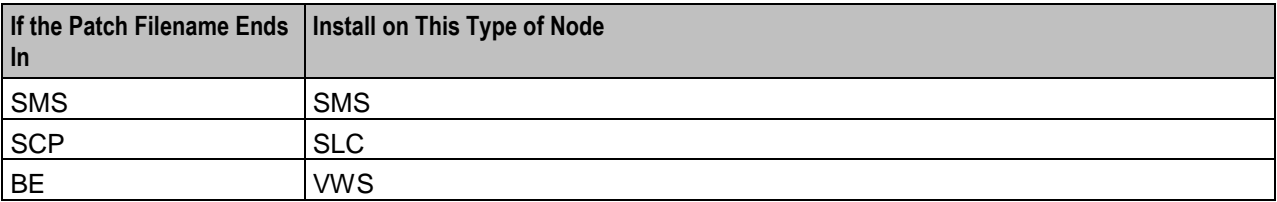

#### <span id="page-15-0"></span>**P27851798SMS** should be installed on the SMS node.

**PATCH27851798** : The database patch, install this patch on any node which has the database server install and hosts the SMS, SCP or E2BE database instances using the rules in the table above.

**PATCH27851798** : The application patch, install this patch on any node which runs the ncc application using the rules in the table above.

**Notes**: The database host may be on separate node to the NCC application and may not have the same user policy. A database patch requires access to the Oracle system user and an account with sysdba privileges.

#### **Unpacking the patch file**

You unpack the patches for NCC release 12.0.2 on all SMS, VWS, and SLC nodes. Before unpacking the patch files, ensure you have the following disk space available on each node:

- 3 GB of disk space for unpacking the patches. You can unpack the patches in any location.  $\bullet$ However, this document assumes the patches will be unpacked in the **/var/spool/pkg/NCC1202** directory:
- 2 GB of disk space to install the patches on each node in the **/IN** directory.  $\bullet$

Follow these steps to unpack the patches.

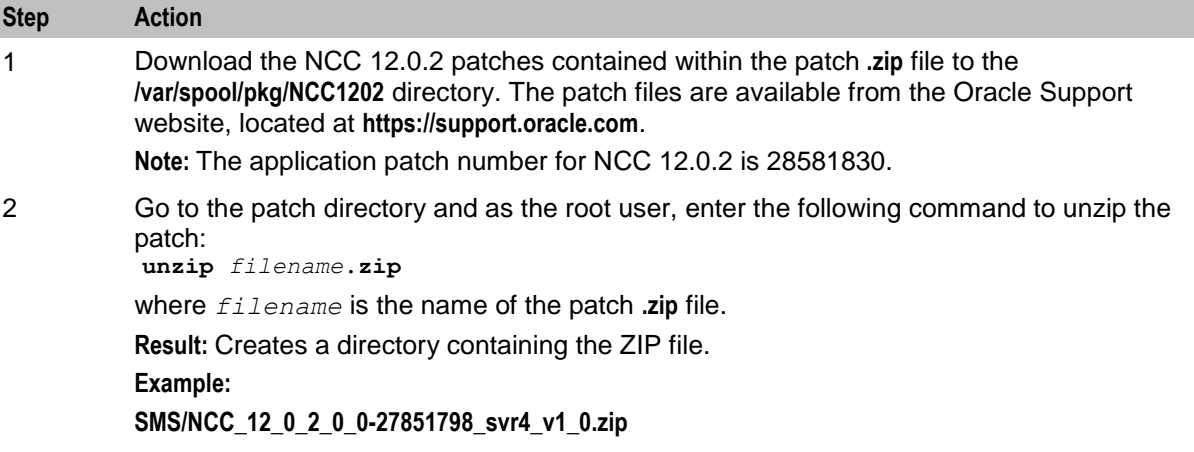

# **Step Action**

3 Extract the patch from the **.zip** file: **./extract\_patches.sh**

**Result:** The patches are extracted.

**Example:**

#### **PATCH27851798**

The patch contains the following files:

- Patch27851798\_v1\_0\_README.txt
- P27851798BE  $\bullet$
- P27851798SCP  $\bullet$
- P27851798SMS  $\bullet$

#### **PATCH28581830**

The patch contains the following files:

- Patch28581830\_v1\_0\_README.txt  $\bullet$
- P28581830BE  $\bullet$
- P28581830SCP  $\bullet$
- P28581830SMS  $\bullet$
- 4 Ensure that the prerequisites are satisfied. For information about the prerequisite packages and prerequisite patch numbers, see NCC components upgrade table.

# <span id="page-18-1"></span>Chapter 4 **Upgrading NCC**

# <span id="page-18-4"></span><span id="page-18-2"></span><span id="page-18-0"></span>**Overview**

#### **Introduction**

This chapter explains how to install the Oracle Communications Network Charging and Control (NCC) upgrade patches and then upgrade the Service Management System (SMS), Service Logic Controller (SLC), and Voucher and Wallet Server (VWS).

#### **In this chapter**

This chapter contains the following topics.

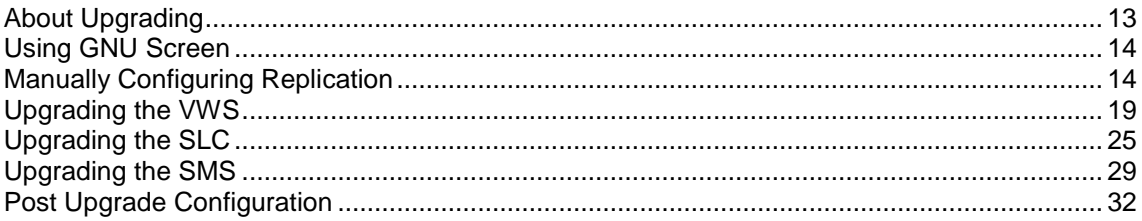

# <span id="page-18-3"></span>**About Upgrading**

#### **Upgrade order**

Installing the upgrade requires each node of the NCC platform to be upgraded independently and sequentially in the following order:

- **1** Upgrade each VWS pair in this order: secondary node, then primary node.
- **2** Upgrade all SLC nodes, one by one.
- **3** Upgrade the SMS nodes.

#### **Upgrading an individual node**

Upgrading an individual node typically consists of the following high level steps:

- **1** Shut down the NCC application processes.
- **2** Install the NCC upgrade patch on the node, as per the NCC components upgrade table.
- **3** Restart the NCC application processes on the node.

**Note:** Service-critical functions remain available through redundant peer nodes during the upgrade process.

#### **About upgrading the NCC remote database**

If you are using a remote database for NCC, you perform the database upgrade on the remote database machine, not the application machine. There is a separate patch for database changes. See page 9 (upgrade patch table) for details.

<span id="page-19-2"></span>Before you upgrade to NCC release 12.0.2, check whether the Oracle sys user can log in to the database as sysdba on the database machine. Enter the following command as the smf\_oper user:

```
sqlplus "sys/password as sysdba"
```
where *password* is the password for the sys user. If the SQL prompt appears, the sys user can log in as sysdba and no configuration is necessary.

# <span id="page-19-0"></span>**Using GNU Screen**

### **About using GNU Screen**

Use GNU Screen or a similar tool to perform every upgrade-related action on any NCC node. After installing GNU Screen, start a new screen session each time you perform an upgrade action. For example, start a screen session before installing a package on a node and running its configuration script.

Using GNU Screen ensures that shell sessions do not hang if there are any network connection issues between the session client and the telnet or ssh server on the node being upgraded. Using GNU Screen ensures that you can recover the shell session if the network connection is lost, and that any processes you were running in that shell session will not be stopped or left hanging.

#### **Using GNU Screen for a shell session**

Follow these steps to start a GNU Screen session to perform upgrade-related actions on a node of NCC.

**Note:** You must have already installed GNU Screen on the system.

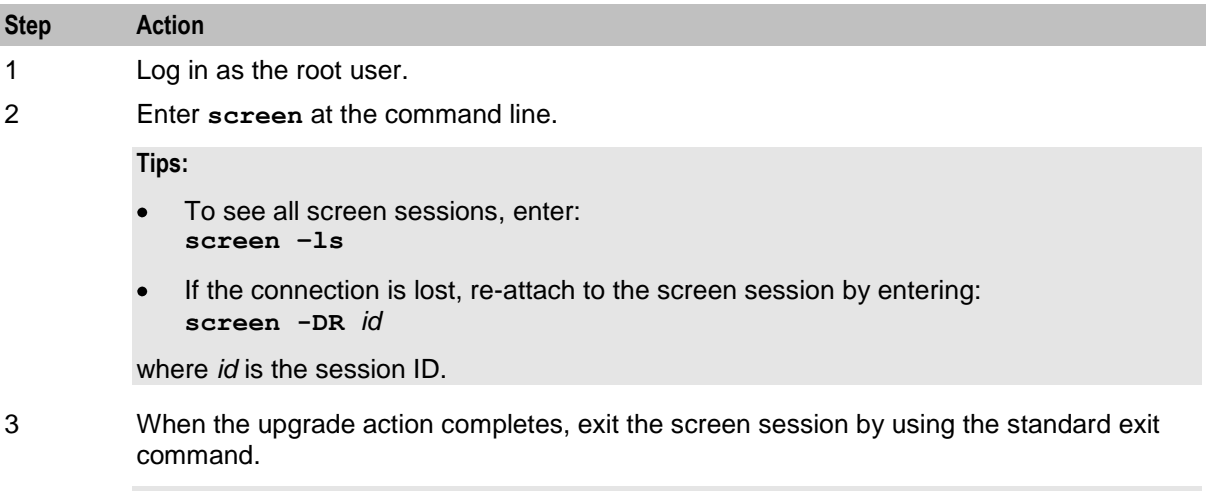

**Note:** For more information about GNU Screen, see the GNU Screen user documentation.

# <span id="page-19-1"></span>**Manually Configuring Replication**

#### **About replication configuration**

You configure replication at specific points during the upgrade process.

You can configure replication automatically by using the SMS UI or manually configure replication from a command line. This section describes how to configure replication from a command line. For more information, see *About Configuring Replication* (on page [4\)](#page-9-2).

<span id="page-20-0"></span>Instructions on how to configure replication by using the SMS UI are included in the *Service Management System User's Guide*. If you choose to configure replication manually, perform the following tasks instead of using the SMS UI when you upgrade the SMS nodes. To manually configure replication and stop and restart the replication process, you perform the following tasks.

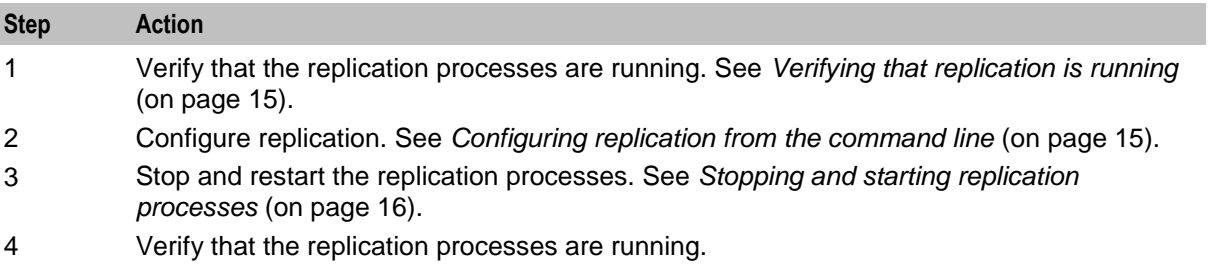

## **Verifying that replication is running**

You verify replication is running to ensure it is working before you modify the replication configuration. Then, if any problems occur when you restart replication, you will know that the problems have been caused by the modifications, and not as a result of a pre-existing problem.

Follow these steps on all SMS nodes to verify replication is running.

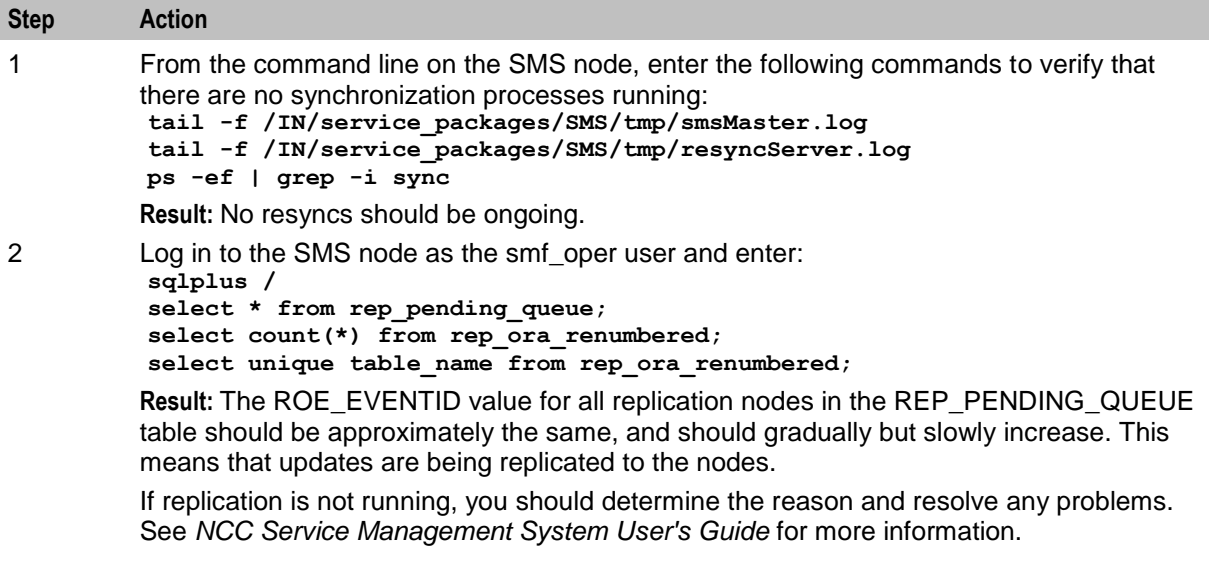

## **Configuring replication from the command line**

When configuring replication from the command line, you use the following two NCC utilities:

- repConfigWrite to manually create the **replication.config** file. repConfigWrite obtains the replication configuration from the database and writes it to the **replication.config** file in the location specified by the output parameter.
- copyCnf to copy the new **replication.config** file to the VWS and SLC nodes.

Follow these steps to configure replication from the command line.

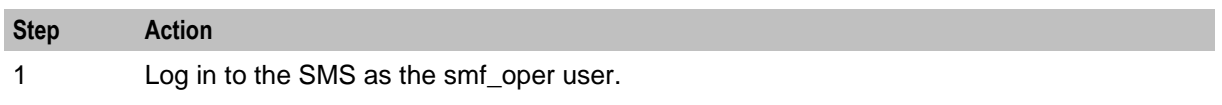

<span id="page-21-0"></span>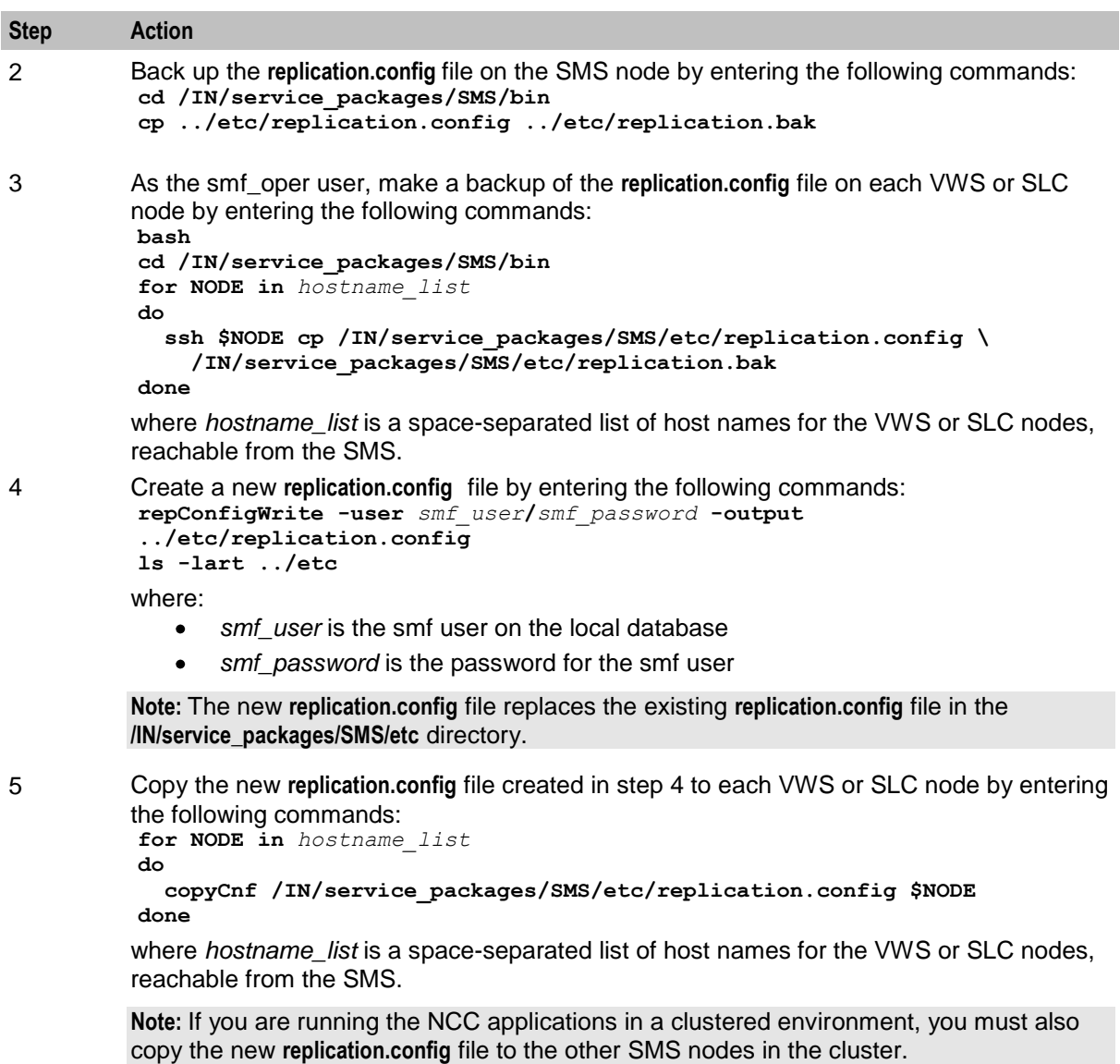

#### **Stopping and starting replication processes**

After configuring replication, you stop and restart the replication processes.

Follow these steps to stop and restart replication processes from the command line.

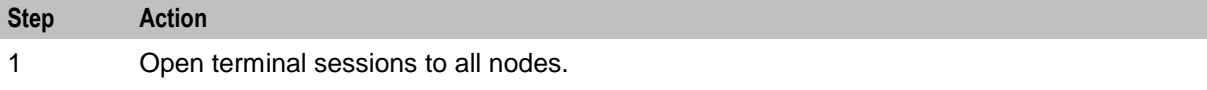

**Warning:** The next step will interrupt the replication subsystem. You should go through this procedure as quickly as possible to minimize the length of the interruption. Replication updates are normally queued and therefore will be processed when the replication subsystem is brought back up again.

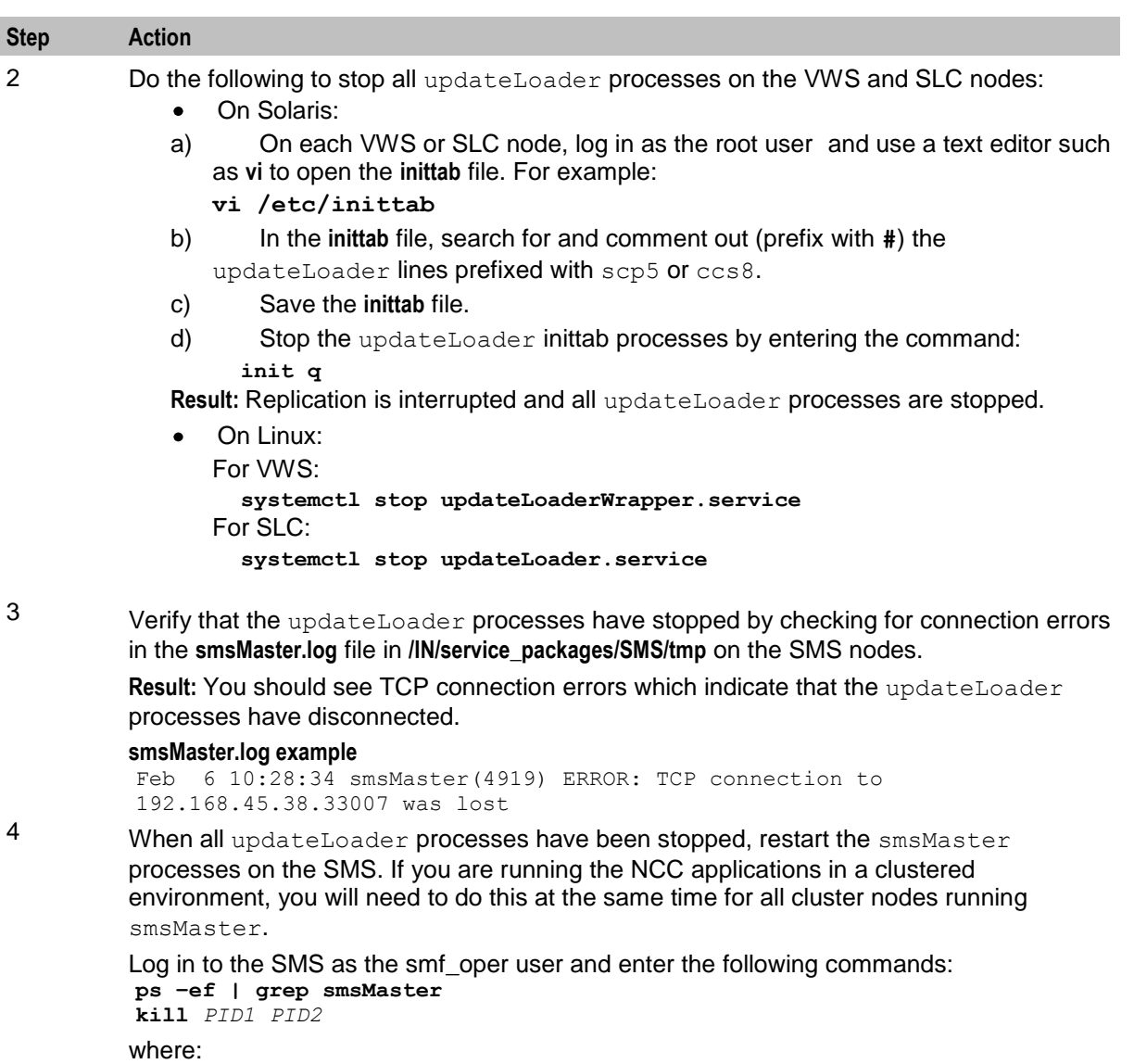

*PID1* and *PID2* are the PIDs for the two smsMaster processes.

**Note:** Update requesters (replicationIf, StatsDaemons, and so on) are not stopped and should reconnect immediately.

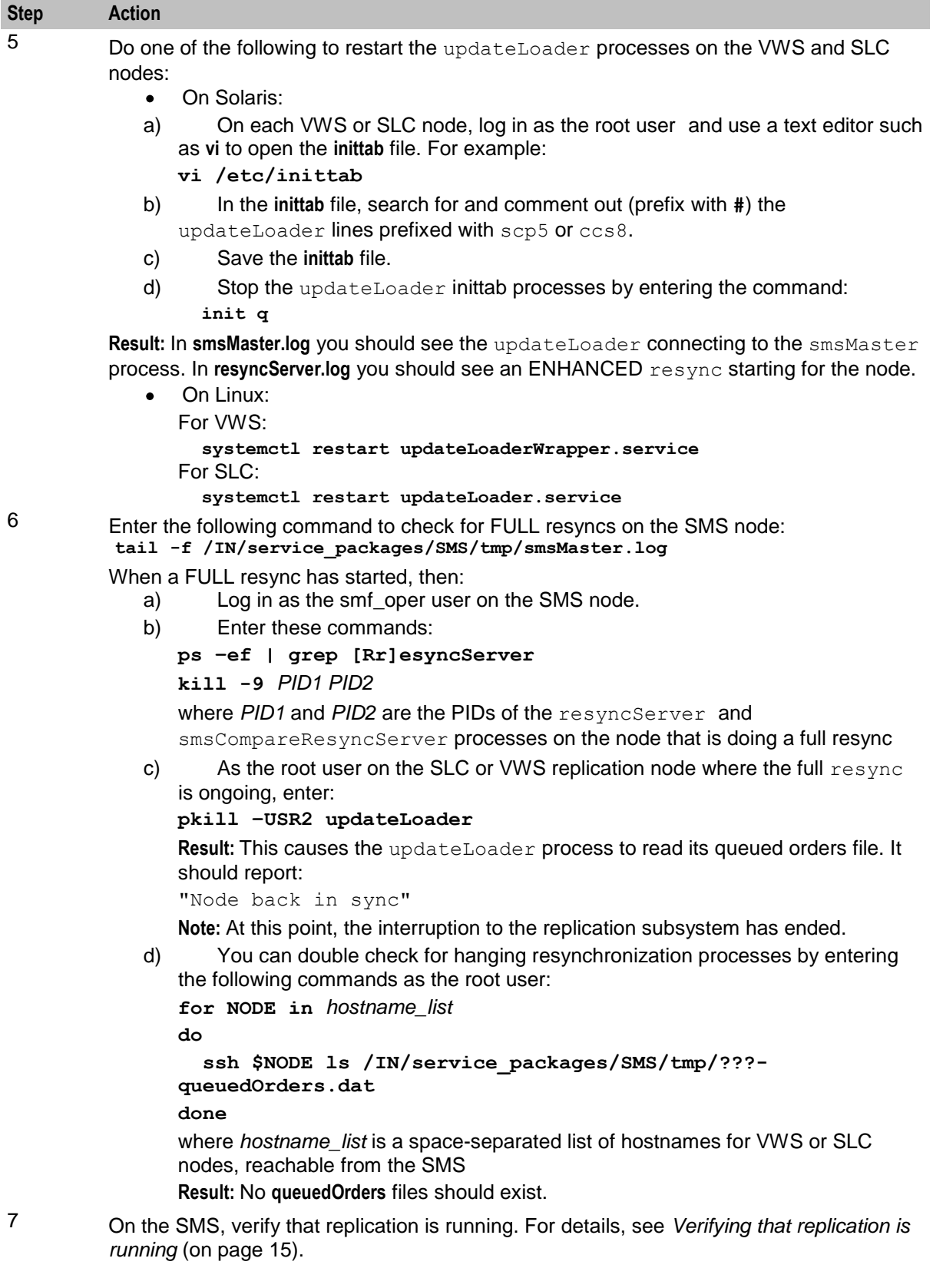

# <span id="page-24-1"></span><span id="page-24-0"></span>**Upgrading the VWS**

# **About upgrading the VWS**

To upgrade VWS nodes to NCC release 12.0.2, complete these procedures in the order listed, on each primary and secondary VWS pair. For each pair of nodes, upgrade the secondary VWS node first, and then the primary VWS node.

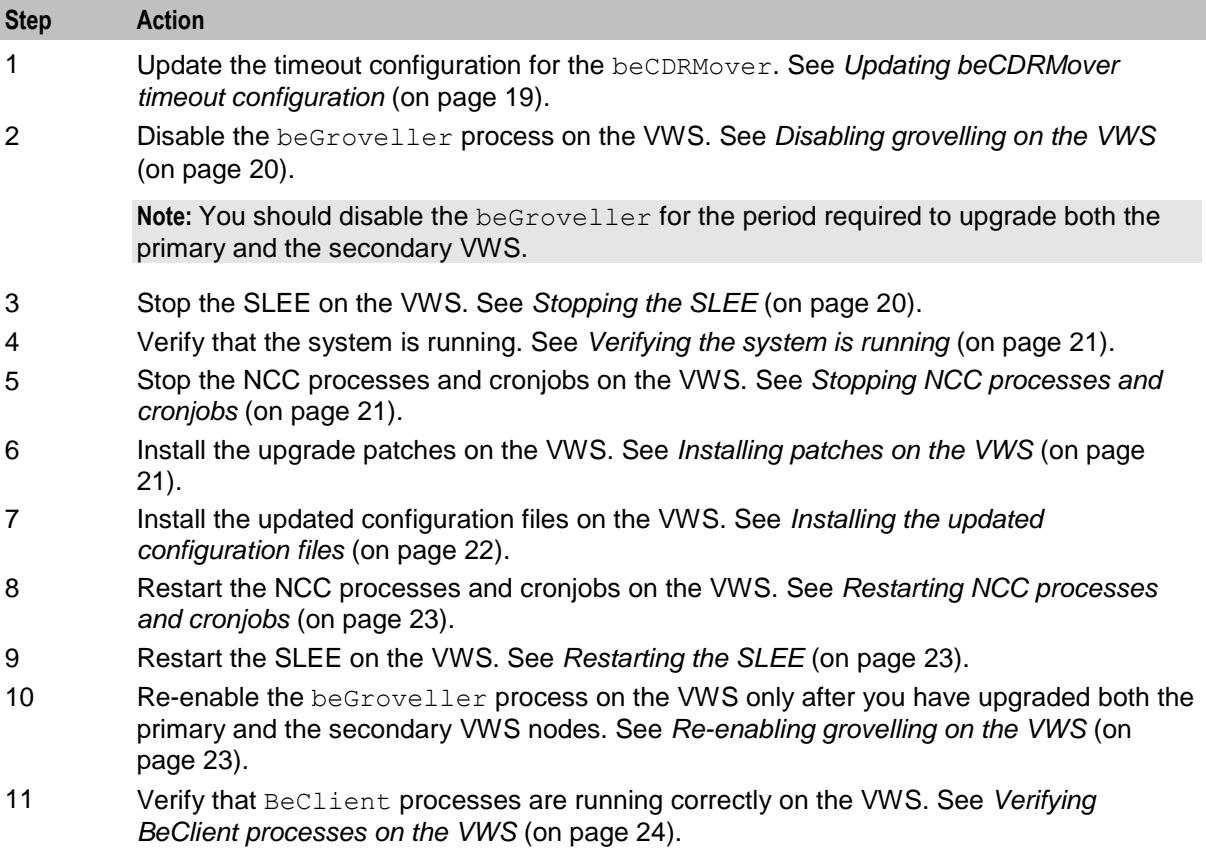

## **Updating beCDRMover timeout configuration**

Before you upgrade the VWS nodes, update the configuration for the beCDRMover process to set the timeout parameter to a low value, such as 4 seconds. By setting a low timeout value, you ensure that the upgrade process is not slowed down by the beCDRMover process.

**Note:** When the timeout parameter is set to a high value, the upgrade process will take longer. For example, if the timeout parameter is set to 600 seconds, the beCDRMover can take up to 10 minutes to respond to a SIGTERM, which in turn will make the patch upgrade process very slow.

<span id="page-25-0"></span>Follow these steps to set the beCDRMover timeout parameter.

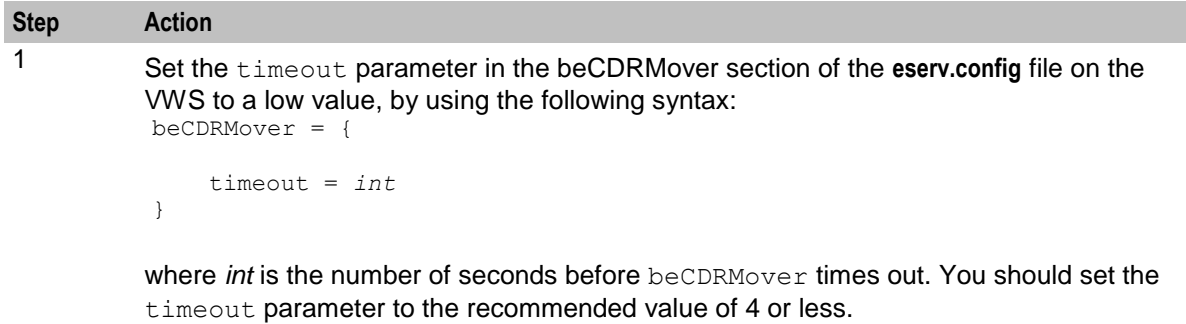

2 Reload the configuration by sending a SIGHUP to beCDRMover.

For more information about the beCDRMover process and beCDRMover configuration, see *NCC Voucher and Wallet Server Technical Guide*.

### **Disabling grovelling on the VWS**

Disable grovelling while you upgrade the primary and secondary VWS nodes to ensure that wallet transactions are not duplicated by the beGroveller process during the upgrade.

You disable beGroveller by setting the noProcessingTimes parameter in the beGroveller section of the **eserv.config** file on the VWS. For example, the following configuration disables the beGroveller process for six hours starting at 06:00 AM.

```
beGroveller = {
    noProcessingTimes = [
        \{ \text{starts} = "06:00", \text{ ends} = "12:00" \}]
}
```
Follow these steps to disable grovelling for a specified period.

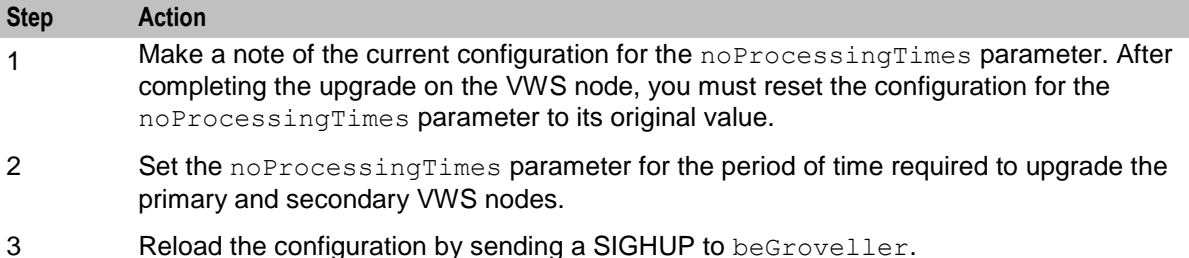

## **Stopping the SLEE**

To stop the SLEE on the VWS, as the ebe\_oper user, enter the following command: **slee-ctrl stop**

**Note:** While the SLEE is stopped, all traffic should fail over to the peer VWS.

# <span id="page-26-0"></span>**Verifying the system is running**

Follow these steps to verify that the system is running correctly before proceeding with the upgrade.

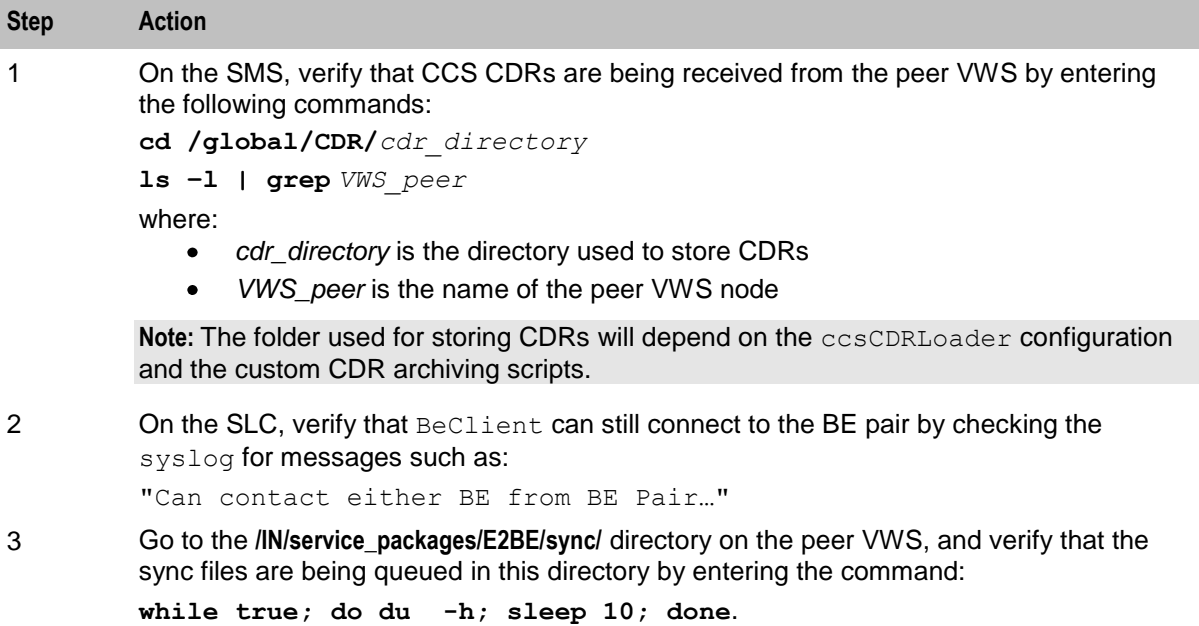

## **Stopping NCC processes and cronjobs**

Follow these steps to stop NCC processes and cronjobs on the VWS node.

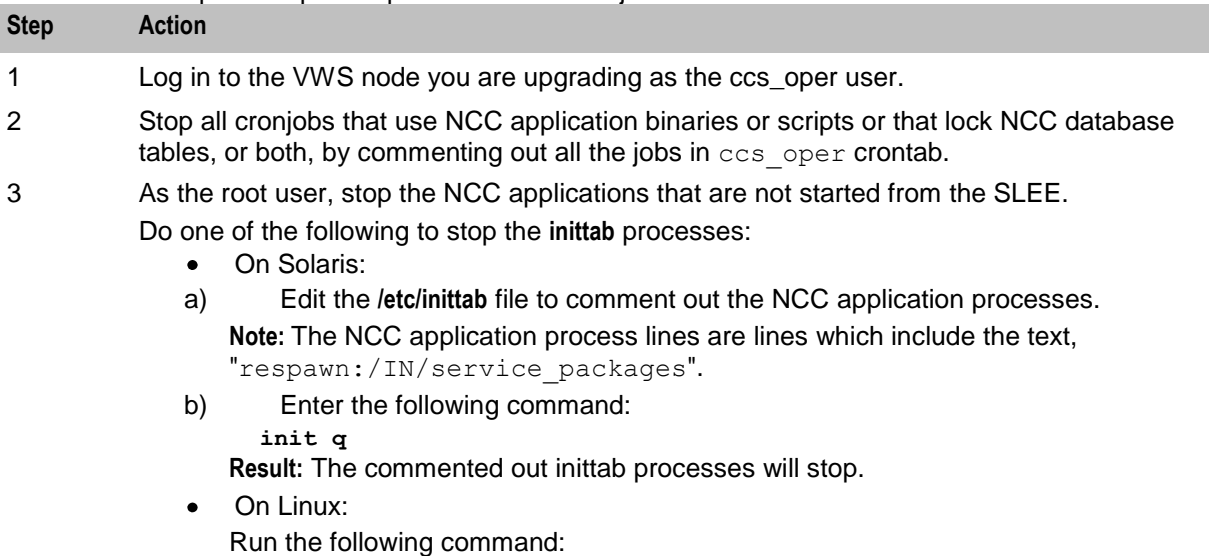

**/IN/bin/OUI\_systemctl.sh stop**

# **Installing patches on the VWS**

Install all patches that have a suffix of BE on the VWS node you are upgrading. Patches should be installed in the order listed in the NCC upgrade table.

<span id="page-27-0"></span>**Note:** On the database host if you use Oracle Database 12.1, before installing the patches, login to the database machine as sysdba and run the following command to grant execute on SYS.ora12c\_strong\_verify\_function to public:

#### **SQL> grant execute on SYS.ora12c\_strong\_verify\_function to public;**

**Grant succeeded.**

Follow these steps to install a patch.

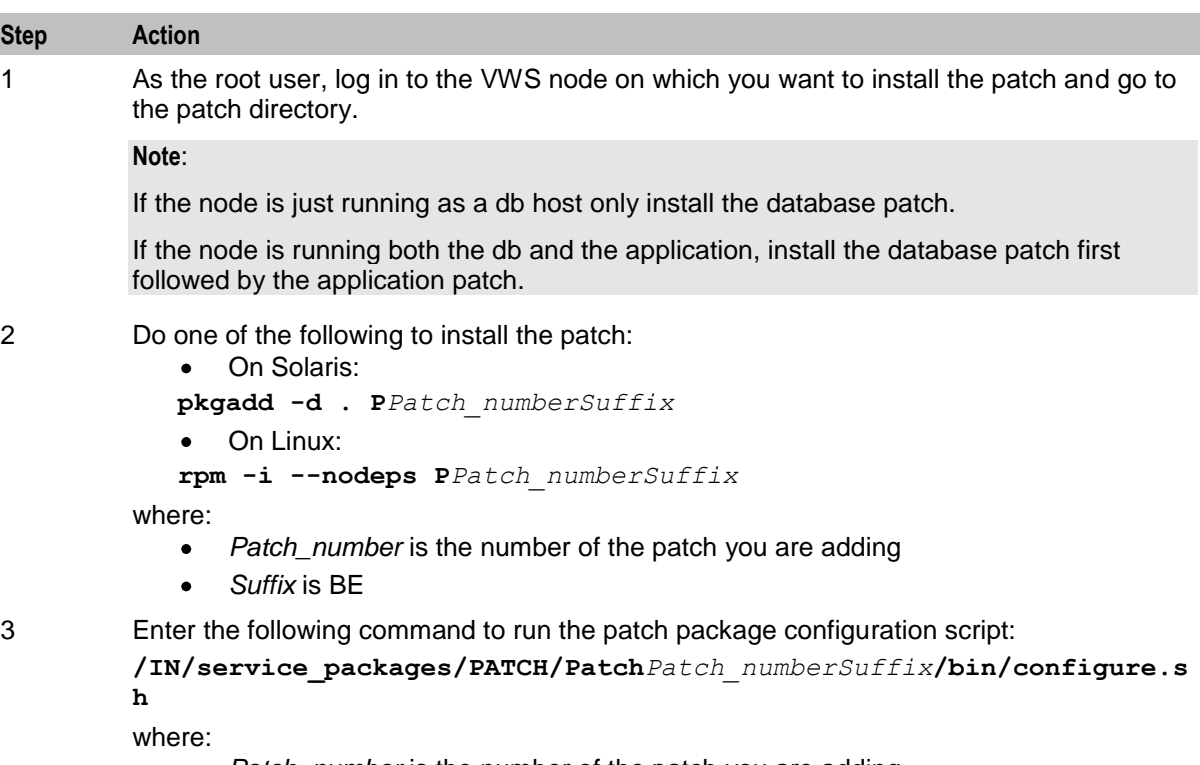

- *Patch\_number* is the number of the patch you are adding
- *Suffix* is BE

#### **Installing the updated configuration files**

Follow these steps to install updated configuration files required on the VWS node you are upgrading.

**Note:** These are the configuration files that you prepared earlier in the upgrade process. See *Preparing Upgrade Configuration Files* (on page [8\)](#page-13-1) for details.

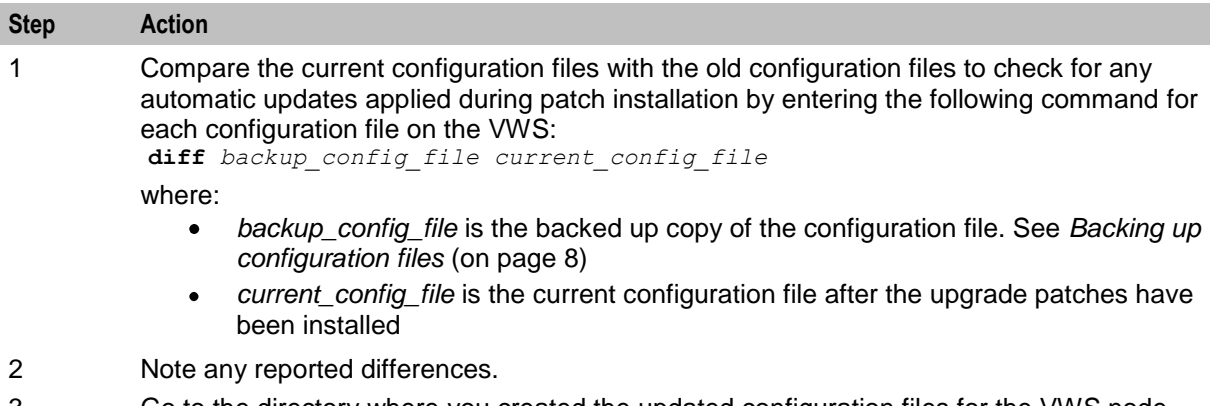

3 Go to the directory where you created the updated configuration files for the VWS node you are currently upgrading, for example **/IN/service\_packages/NCC1202UP/config/new**.

<span id="page-28-0"></span>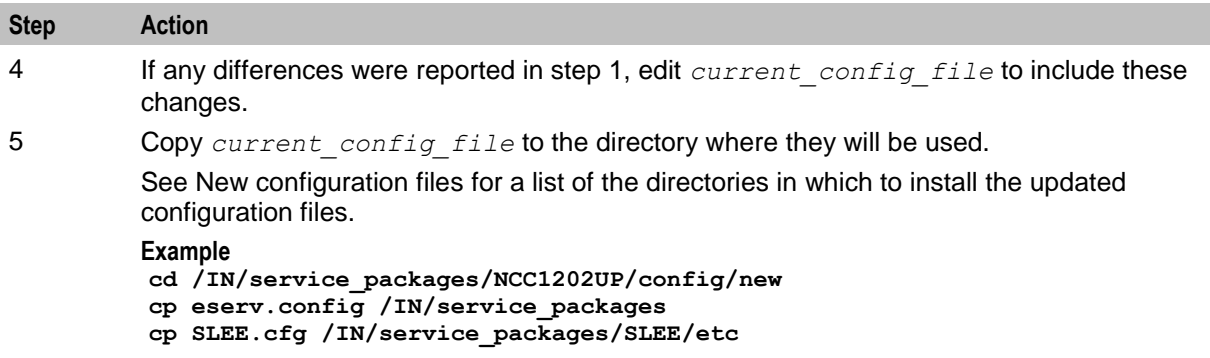

### **Restarting NCC processes and cronjobs**

Do one of the following to restart the NCC processes and cronjobs on the VWS node.

On Solaris:

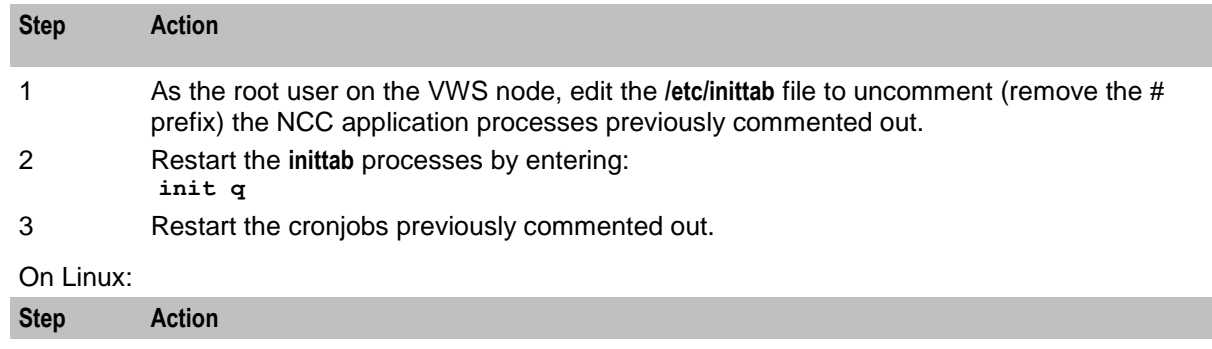

1 Enter the following command to restart all services: **/IN/bin/OUI\_systemctl.sh restart**

#### **Restarting the SLEE**

To restart the SLEE on the VWS, as the ebe\_oper user, enter the command: **slee-ctrl start**

Log off the session where the upgrade was performed and create a new login session. This new session is required so that environment changes made by the patch upgrade on the VWS are reflected in the ebe\_oper session that restarts the SLEE.

#### **Re-enabling grovelling on the VWS**

Re-enable the beGroveller process on the VWS node only after you have upgraded both the primary and the secondary VWS nodes.

To re-enable the beGroveller process, restore the configuration that was specified for the noProcessingTimes parameter before you disabled the beGroveller process. Then reload the configuration by sending a SIGHUP to beGroveller.

You configure the noProcessingTimes parameter in the beGroveller section of the **eserv.config** file on the VWS.

# <span id="page-29-0"></span>**Verifying BeClient processes on the VWS**

Follow these steps to verify BeClient processes are running on the VWS node.

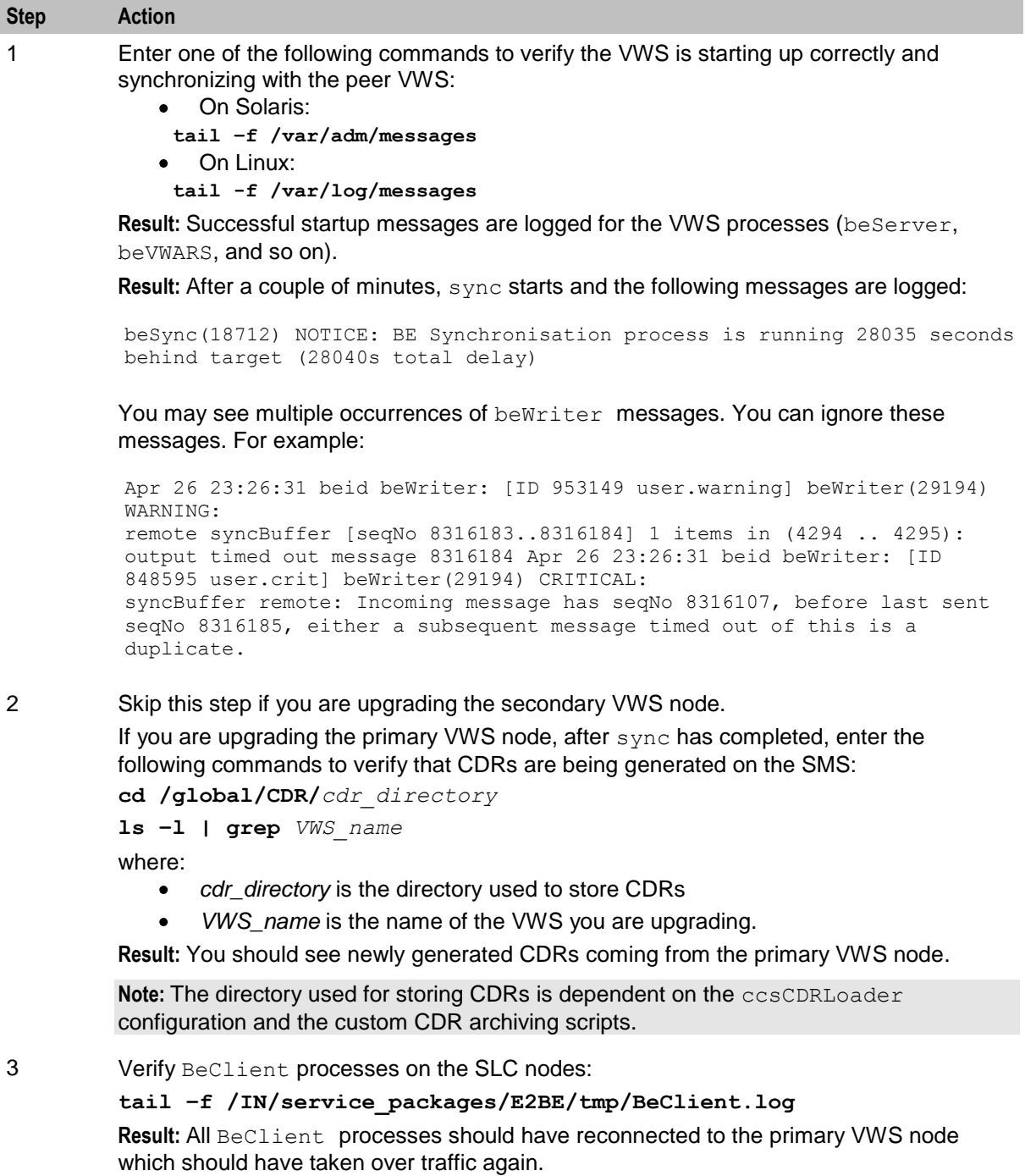

# <span id="page-30-1"></span><span id="page-30-0"></span>**Upgrading the SLC**

# **About upgrading the SLC**

To upgrade SLC nodes to NCC release 12.0.2, complete these procedures in the order listed on each SLC.

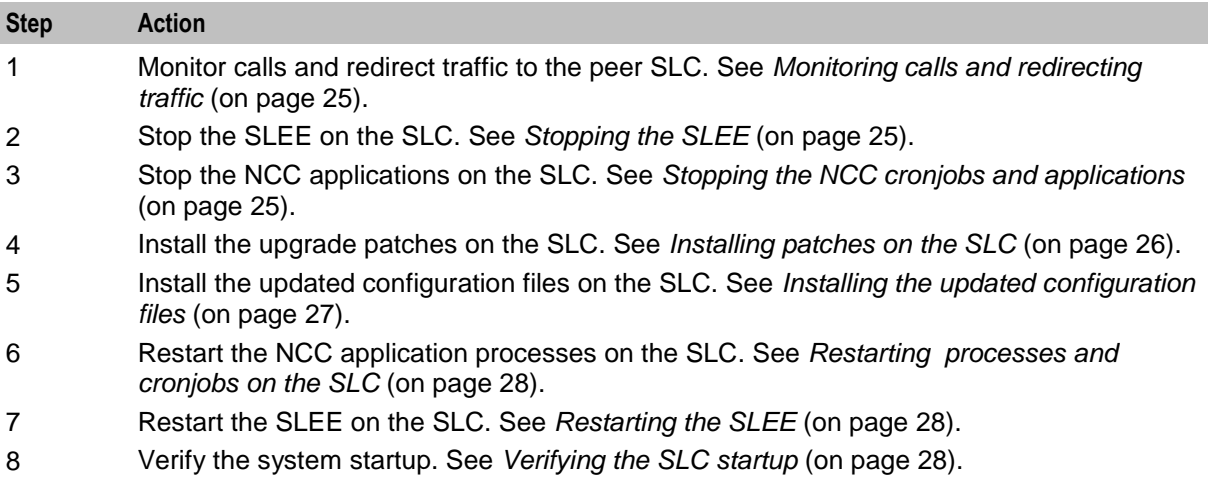

# **Monitoring calls and redirecting traffic**

Follow these steps to monitor for outstanding calls and to direct traffic away from this SLC.

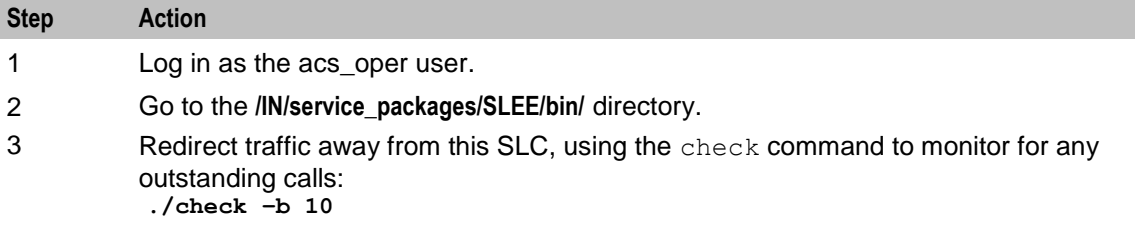

## **Stopping the SLEE**

To stop the SLEE, log in to the SLC as the acs\_oper user and enter the command: **slee-ctrl stop**

**Note:** While the SLEE is stopped, all traffic should fail over to the peer nodes.

## **Stopping the NCC cronjobs and applications**

Follow these steps to stop NCC cronjobs on the SLC node, and all NCC applications that are not started from the SLEE.

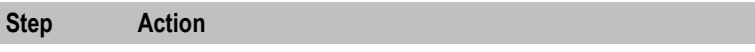

1 Log in to the SLC as the acs\_oper user.

<span id="page-31-0"></span>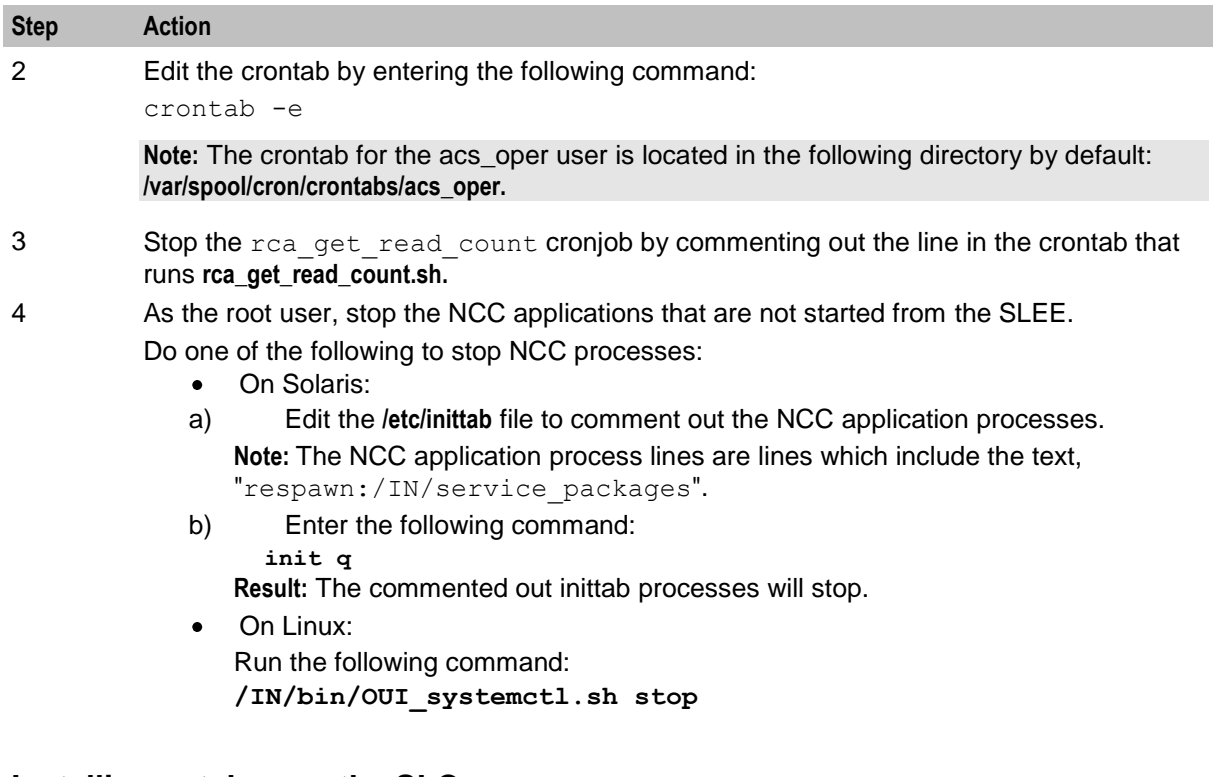

### **Installing patches on the SLC**

Install all patches that have a suffix of SCP on the SLC node you are upgrading. Patches should be installed in the order listed in the NCC upgrade table.

**Note:** On the database host if you use Oracle Database 12.1, before installing the patches, login to the database machine as sysdba and run the following command to grant execute on SYS.ora12c\_strong\_verify\_function to public:

**SQL> grant execute on SYS.ora12c\_strong\_verify\_function to public;**

**Grant succeeded.**

Follow these steps to install a patch.

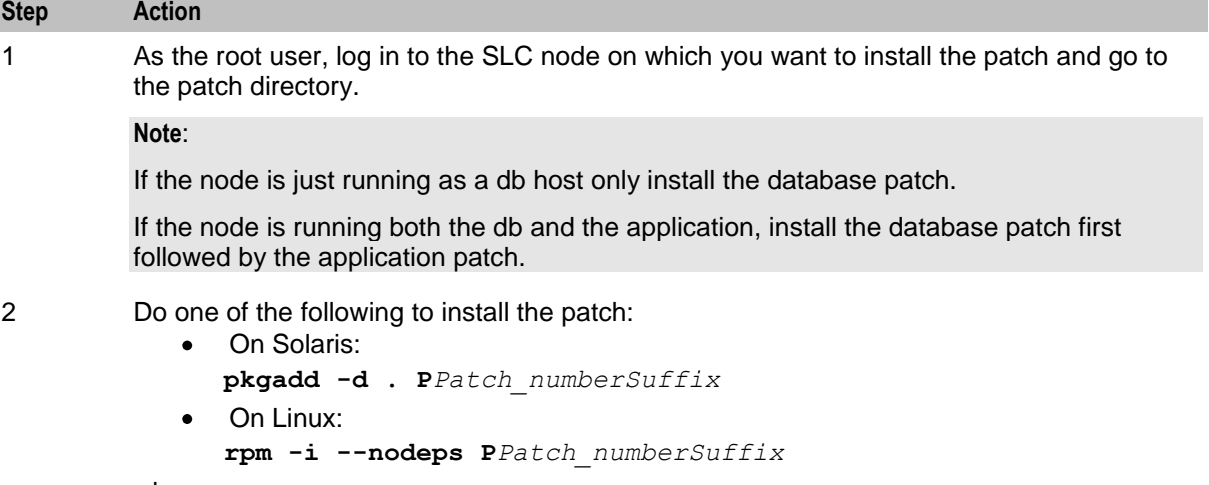

where:

- *Patch\_number* is the number of the patch you are adding  $\bullet$
- *Suffix* is SCP $\bullet$

<span id="page-32-0"></span>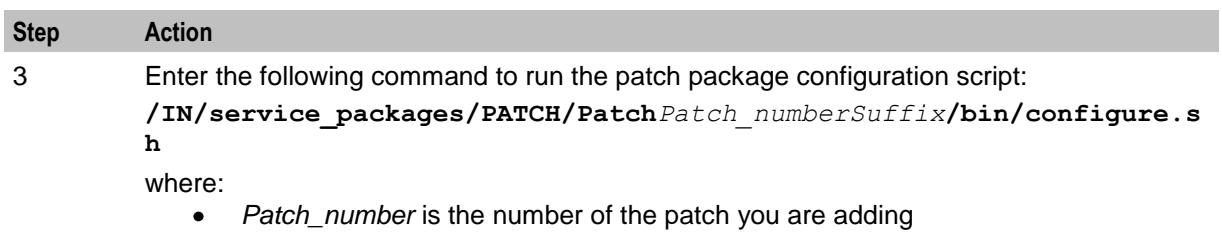

*Suffix* is SCP  $\bullet$ 

#### **Installing the updated configuration files**

Follow these steps to add new configuration files on the SLC node you are upgrading.

**Note:** These are the configuration files that you prepared earlier on in the upgrade process. See *Preparing Upgrade Configuration Files* (on page [8\)](#page-13-1) for details.

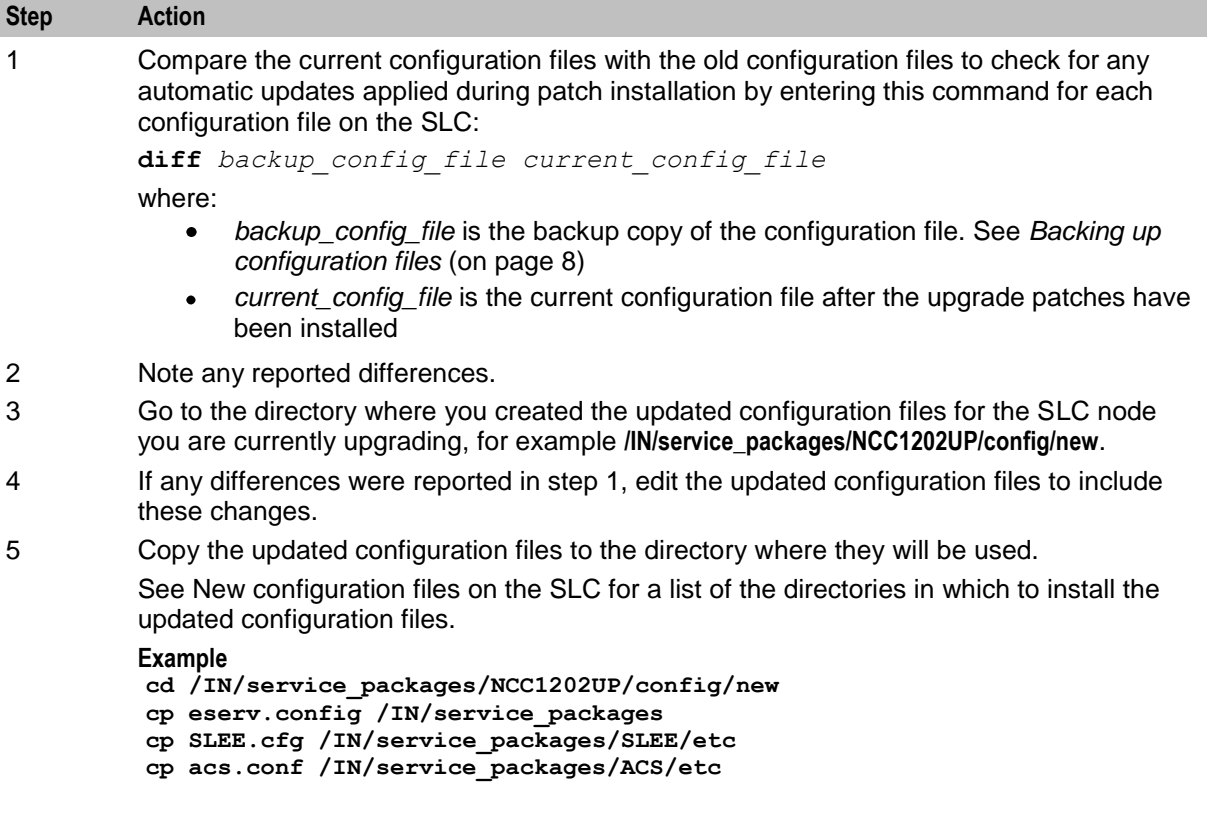

#### **Configuration file changes on SLC**

The following table lists the location for new configuration files on the SLC node.

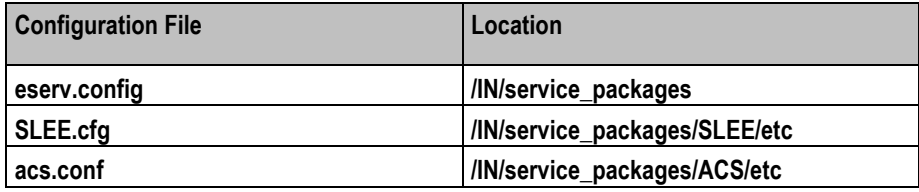

<span id="page-33-0"></span>BRM SDK 7.5.0.21.0 must be Installed for NCC 12.0.2 release. Further copy 64 bit libraries libnzsdk64.so, libpcmext64.so and libportal64.so into BRM SDK installed 'lib' directory with proper permissions.

The brmBeClient is configured by default for TLS connections to BRM. To use TLS connections, configuration of Oracle wallet is required. The default wallet directory path used is

**/IN/service\_packages/BCD/wallet**. Create the wallet directory and contents to make use of TLS connections to BRM. For more information on configuring a wallet for BRM, see the *BRM Charging Driver Technical Guide*. If TLS connections to BRM are not required, add the following settings to the **eserv.config** file on SLC:

```
BCD = {...
   bcdBillingClient = {
...
     ConnectionManager = {
         enableTLS = 0....
      }
...}
}
```
A new ACS chassis plugin has been added as part of Sabre release. This needs to be listed in acs.conf, in order to load the same during SLEE start-up.

Add the following entry in 'acs.conf' along with the list of existing chassis plugins:

```
ChassisPlugin libccsChassisActions.so
```
#### **Restarting processes and cronjobs on the SLC**

Follow these steps to restart the NCC processes and cronjobs on the SLC.

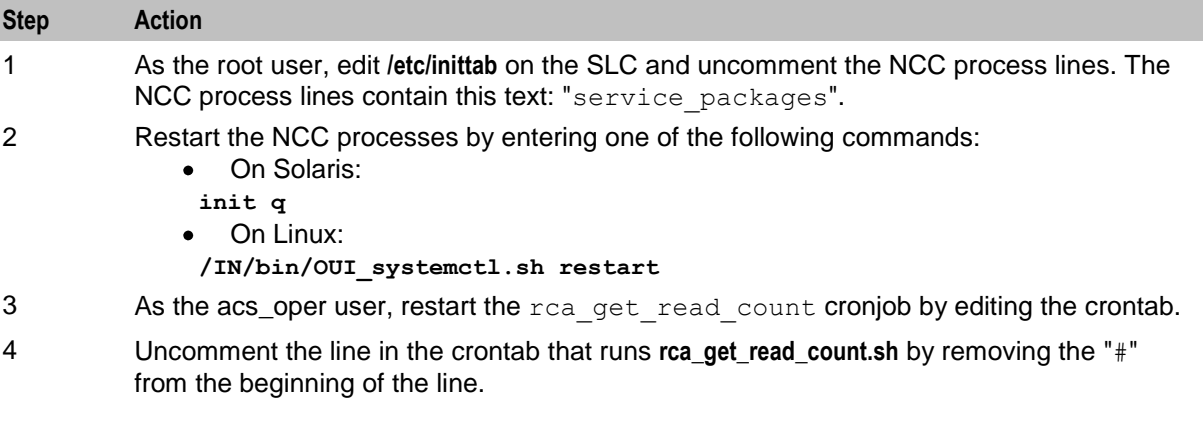

#### **Restarting the SLEE**

To restart the SLEE on the SLC, as the acs\_oper user, enter the command: **slee-ctrl start**

#### **Verifying the SLC startup**

Enter one of the following commands to verify that the SLC starts up correctly and that traffic is being processed:

On Solaris: **tail –f /var/adm/messages**

<span id="page-34-1"></span>On Linux:  $\bullet$ **tail -f /var/log/messages**

# <span id="page-34-0"></span>**Upgrading the SMS**

## **About upgrading the SMS**

To upgrade the SMS nodes to NCC release 12.0.2, complete these procedures in the order listed on each SMS.

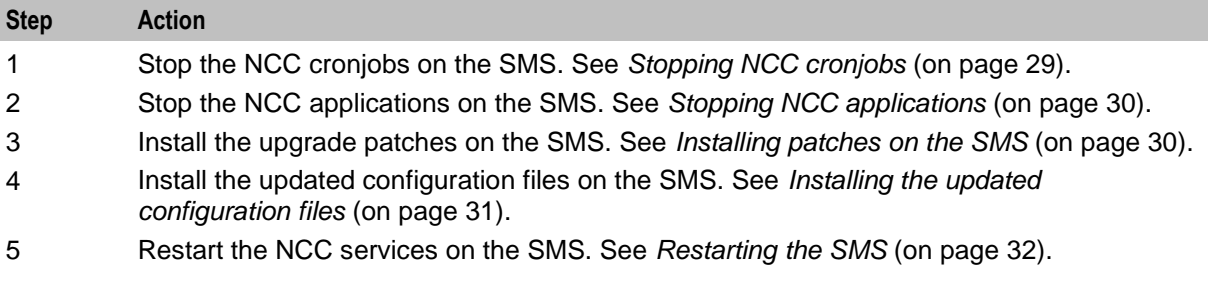

# **Stopping NCC cronjobs**

Follow these steps to stop NCC cronjobs on the SMS.

#### **Important:**

- This will stop all cronjobs that use NCC application binaries or scripts, or that lock NCC database  $\bullet$ tables, or both.
- SMS services will be interrupted following this procedure.  $\bullet$

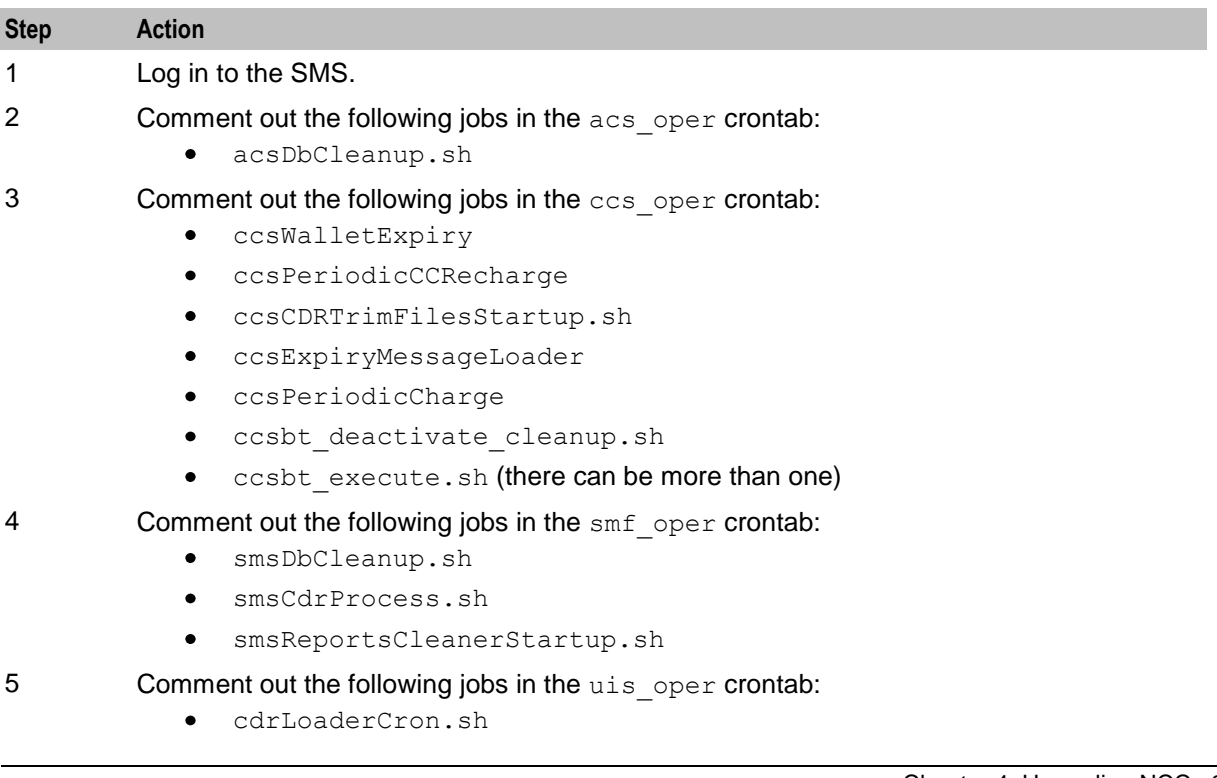

#### <span id="page-35-0"></span>**Stopping NCC applications**

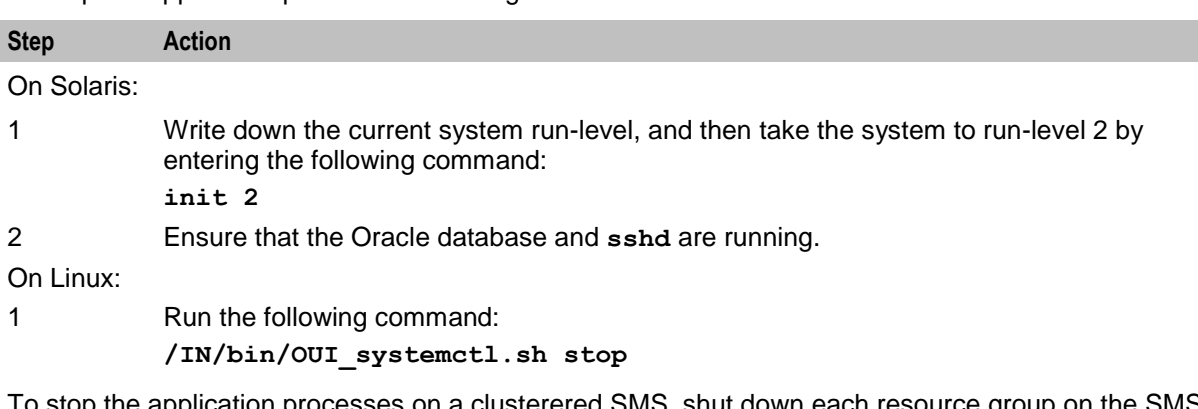

To stop the application processes on a single non-clustered SMS node:

To stop the application processes on a clusterered SMS, shut down each resource group on the SMS node that you are upgrading by performing the following steps:

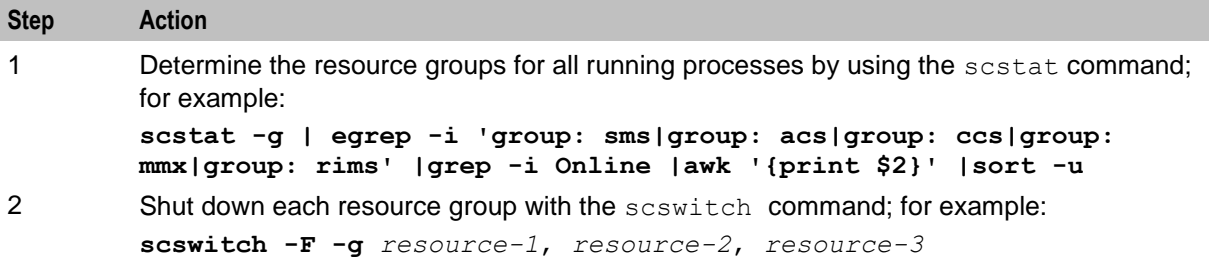

#### **Installing patches on the SMS**

Install all patches that have a suffix of SMS on the SMS node. Patches should be installed in the order listed in the NCC upgrade table.

**Note:** On the database host if you use Oracle Database 12.1, before installing the patches, login to the database machine as sysdba and run the following command to grant execute on SYS.ora12c\_strong\_verify\_function to public:

**SQL> grant execute on SYS.ora12c\_strong\_verify\_function to public;**

#### **Grant succeeded.**

Follow these steps to install a patch.

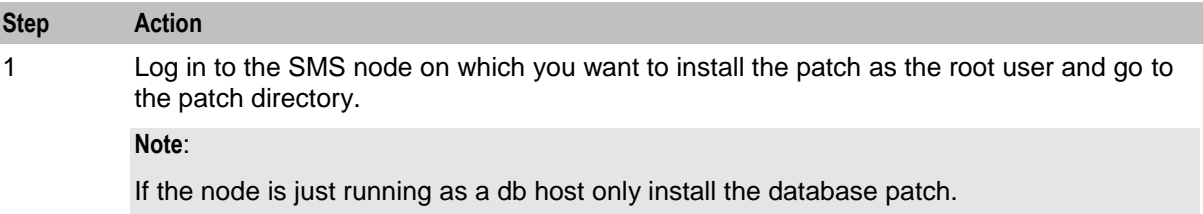

If the node is running both the db and the application, install the database patch first followed by the application patch

<span id="page-36-0"></span>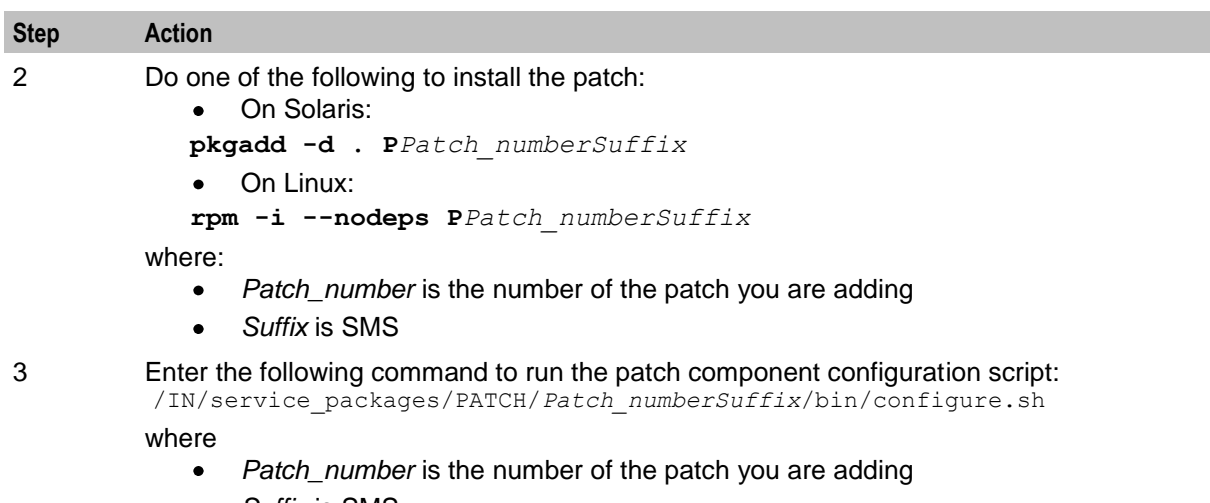

 $\bullet$ *Suffix* is SMS

## **Installing the updated configuration files**

Follow these steps to install the updated configuration files required on the SMS node you are upgrading.

**Note:** These are the configuration files that you prepared earlier on in the upgrade process. See *Preparing Upgrade Configuration Files* (on page [8\)](#page-13-1) for details.

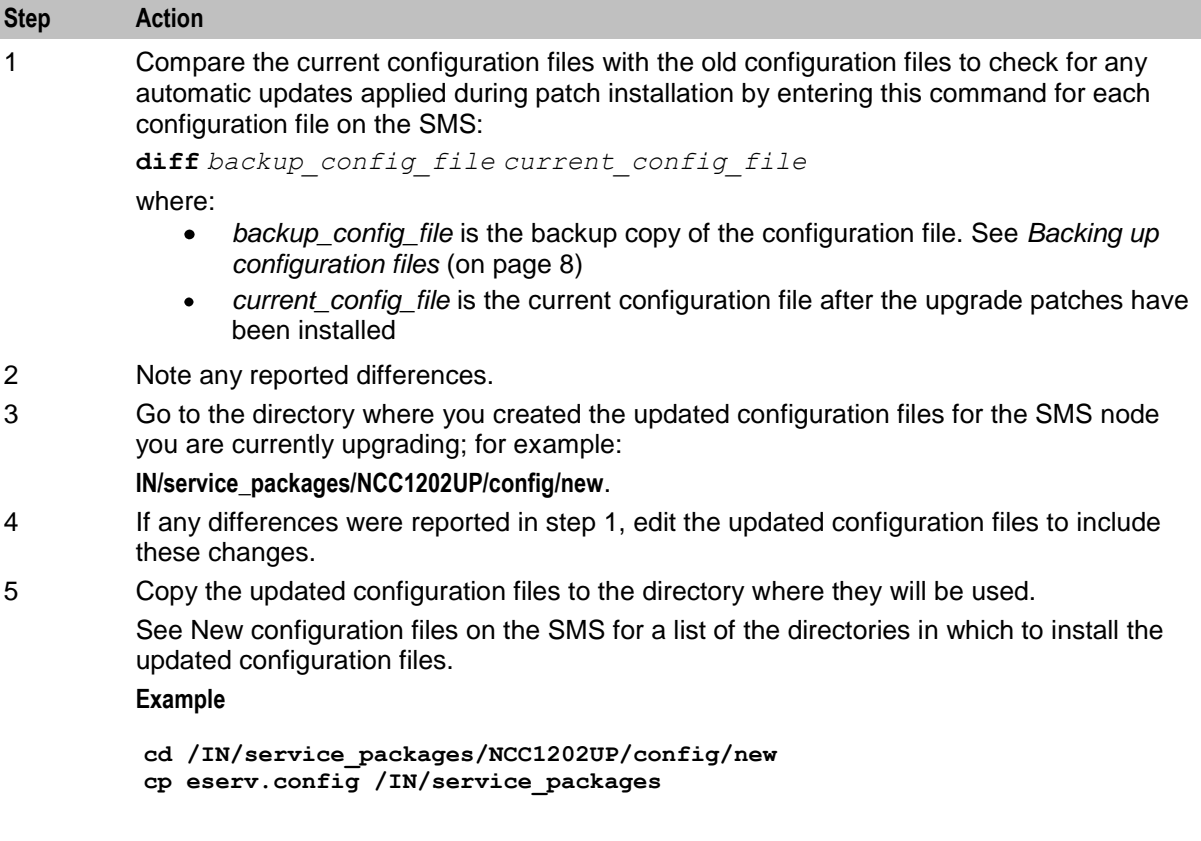

#### <span id="page-37-0"></span>**Restarting the SMS**

Follow these steps to restart services on the SMS.

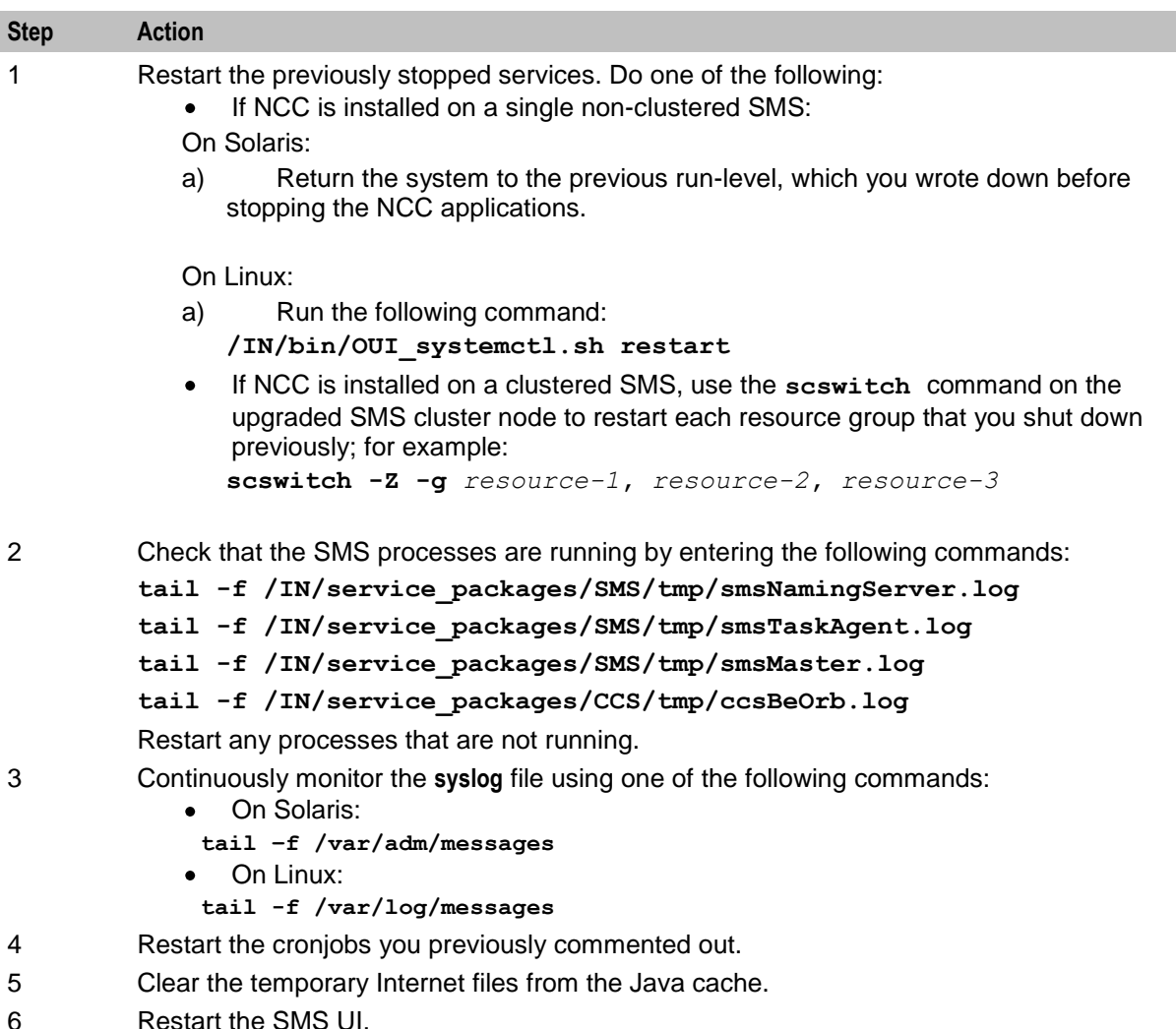

#### **Post Upgrade Configuration**

During upgrade all nodes communicate using legacy 32 bit ESCHER messaging by default. This is necessary for upgraded nodes to be compatible with the not upgraded nodes. After all nodes have been upgraded, the node configuration should be updated to switch to 64 bit ESCHER messaging. This can be done over a period of time at the next maintenance window for a node. Processes on a node do not need restarting after updating the configuration. The node will switch over during the hour after the configuration was updated and will log a notice when this occurs. Nodes that have switched to 64 bit messaging accept incoming messages in 32 or 64 bit format but will send messages in 64 bit format.

When in 32 bit ESCHER messaging mode, the upgraded node will log this message in relevant log files once per hour:

ESCHER Messaging running in compatible 32 bit mode

When in 64 bit ESCHER messaging mode, the upgraded node will log this message in relevant log files at the time of switchover and once per hour:

ESCHER Messaging running in 64 bit mode

The log files that are relevant are for any process that uses ESCHER messaging.

The mode is configured in the **eserv.config** file on each node in a top level GLOBAL section:

```
GLOBAL = { # 32 bit compatibility mode
     # For use during migration.
     # Once all nodes are running 64 bit binaries this can be changed to 
false.
     # This must be true if any node is running 32 bit binaries.
     # default: true
     compatible32bit = false
}
```
The above shows the setting required to switch to 64 bit ESCHER messaging. If the GLOBAL section or GLOBAL.compatible32bit setting is not set, the default value of 'true' is used to mean to send 32 bit ESCHER messages.

Chapter 5

# <span id="page-40-1"></span>**Rolling Back the Upgrade**

# <span id="page-40-4"></span><span id="page-40-2"></span><span id="page-40-0"></span>**Overview**

#### **Introduction**

This chapter explains how to roll back the Oracle Communications Network Charging and Control (NCC) upgrade on the Service Management System (SMS), Service Logic Controller (SLC), and Voucher and Wallet Server (VWS).

#### **In this chapter**

This chapter contains the following topics.

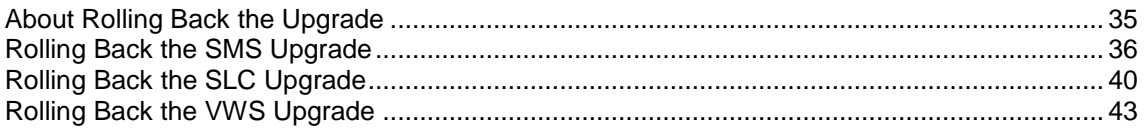

# <span id="page-40-3"></span>**About Rolling Back the Upgrade**

#### **Introduction to rolling back the upgrade**

You may need to roll back the NCC release 12.0.2 upgrade, for example, if the upgrade is unsuccessful and the post-upgraded software is not functioning as expected.

#### **Rollback order**

Rolling back the upgrade requires each node on the NCC platform to be rolled back independently and sequentially in the following order:

**Note**: The GLOBAL.compatible32bit setting should be removed from the eserv.config file of all nodes before any node is rolled back and all processes should have switched back to 32 bit messaging.

- **1** Roll back the SMS nodes.
- **2** Roll back all SLC nodes, one by one.
- **3** Roll back each VWS pair in reverse order: primary node, then secondary node.

#### **Rolling back an individual node**

Rolling back an individual node includes two steps. 12.0.2 Application patch must be rolled back before rolling back 12.0.2 database patch. In general, roll back of patches should be done in reverse order of applying patches.

Rolling back an individual node consists of the following high-level steps:

- **1** Shut down the NCC application processes.
- **2** Remove the NCC upgrade patches on the node, one by one.
- **3** Restart the NCC application processes on the node.

# <span id="page-41-1"></span><span id="page-41-0"></span>**Rolling Back the SMS Upgrade**

### **About rolling back the SMS upgrade**

To roll back the upgrade on the SMS, complete these procedures, in the order listed, on all the SMS nodes that have been upgraded to NCC release 12.0.2.

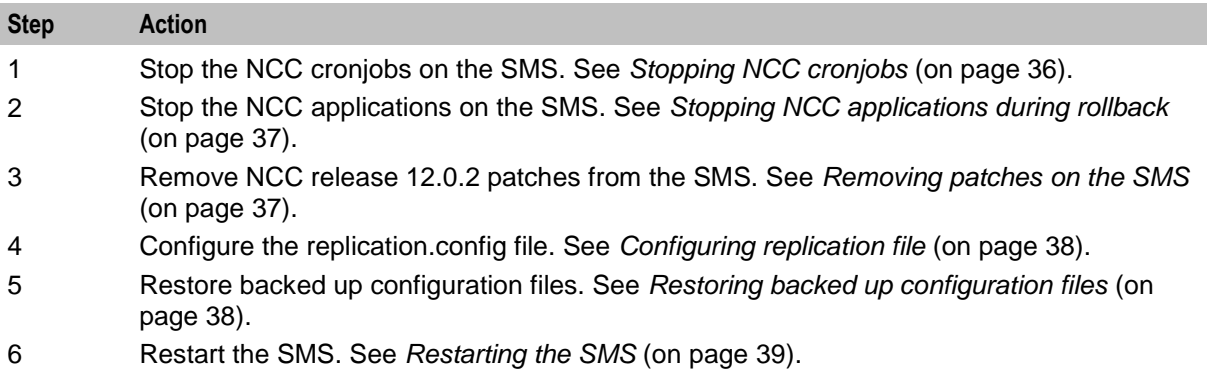

# **Stopping NCC cronjobs**

Follow these steps to stop NCC cronjobs on the SMS.

#### **Important:**

- This will stop all cronjobs that use NCC application binaries or scripts or that lock NCC database  $\bullet$ tables, or both.
- SMS services will be interrupted following this procedure.  $\bullet$

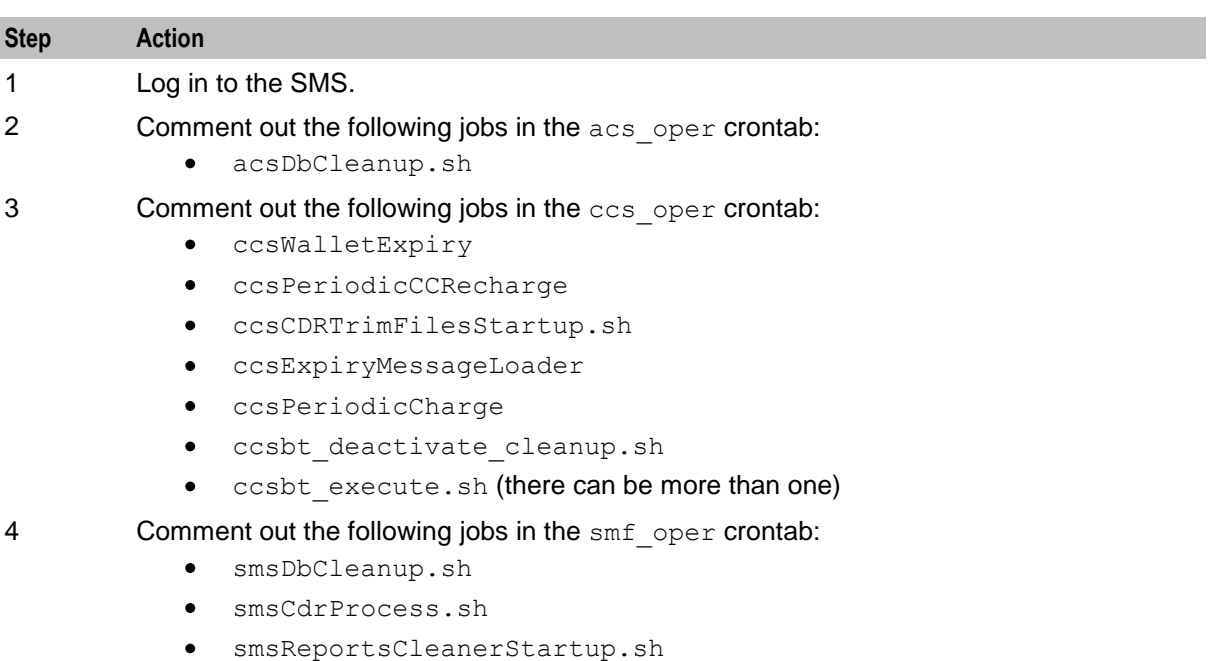

- 5 **Comment out the following jobs in the uis** oper **crontab:** 
	- $\bullet$ cdrLoaderCron.sh

# <span id="page-42-0"></span>**Stopping NCC applications during rollback**

To stop the application processes on a single non-clustered SMS node:

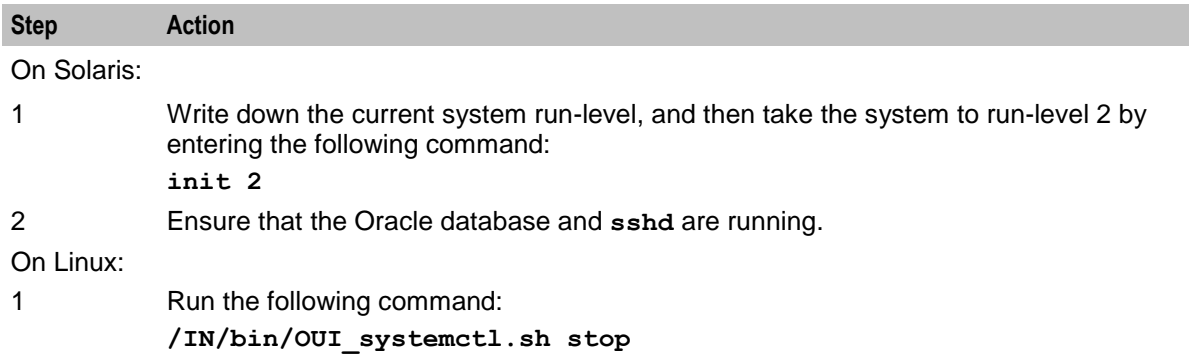

To stop the application processes on a clustered SMS, shut down each resource group on the SMS node that you are rolling back by performing the following steps:

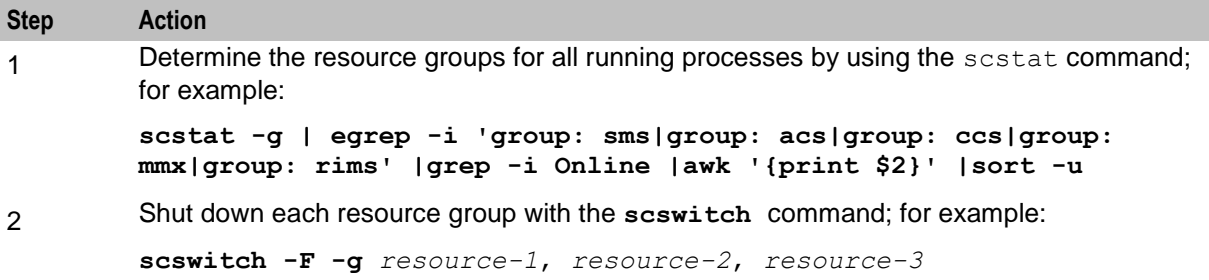

# **Removing patches on the SMS**

Remove all patches that have a suffix of SMS from the upgraded SMS nodes. You must remove patches in the reverse order to the order used for installation, listed in the NCC components upgrade table.

Follow these steps to remove a patch.

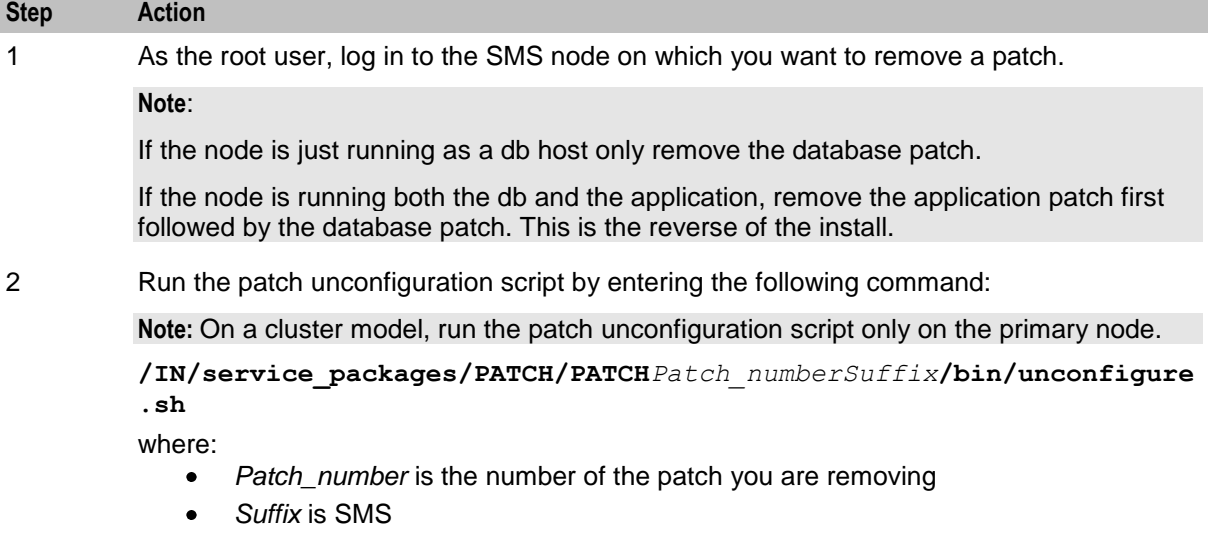

<span id="page-43-0"></span>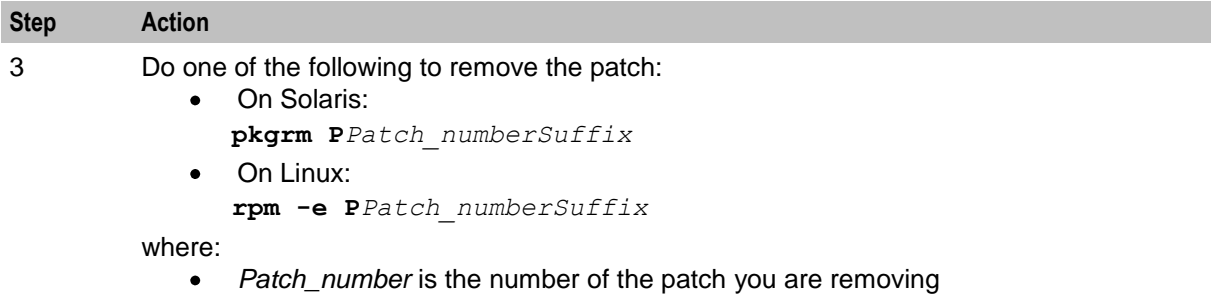

*Suffix* is SMS

## **Configuring replication file**

After you remove the patches, create the replication config file and copy it to all nodes.

When configuring replication from the command line, you use the following two NCC utilities:

- repConfigWrite to manually create the **replication.config** file. repConfigWrite obtains the  $\bullet$ replication configuration from the database and writes it to the **replication.config** file in the location specified by the output parameter.
- copyCnf to copy the new **replication.config** file to the VWS and SLC nodes.

Follow these steps to configure replication from the command line.

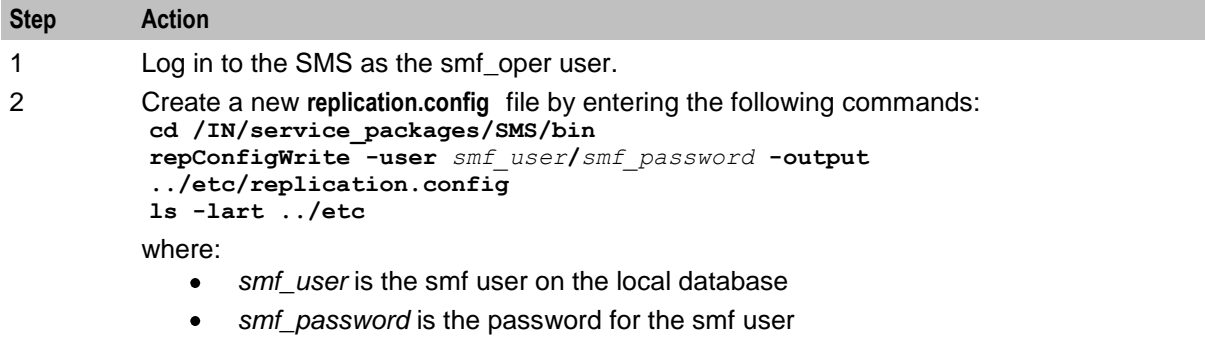

**Note:** The new **replication.config** file replaces the existing **replication.config** file in the **/IN/service\_packages/SMS/etc** directory.

3 Copy the new **replication.config** file created in step 2 to each VWS or SLC node by entering the following commands:

```
for NODE in hostname_list
do
```
 **copyCnf /IN/service\_packages/SMS/etc/replication.config \$NODE done**

where *hostname* list is a space-separated list of host names for the VWS or SLC nodes, reachable from the SMS.

**Note:** If you are running the NCC applications in a clustered environment, you must also copy the new **replication.config** file to the other SMS nodes in the cluster.

## **Restoring backed up configuration files**

Follow these steps to restore the old configuration files on the SMS node on which you are rolling back the upgrade.

<span id="page-44-0"></span>**Note:** These are the configuration files that you backed up earlier in the upgrade process. See *Preparing Upgrade Configuration Files* (on page [8\)](#page-13-1).

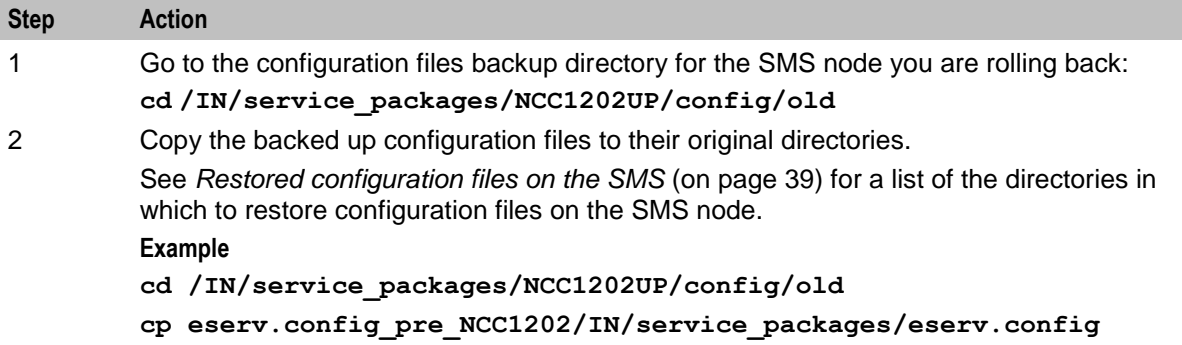

#### **Restored configuration files on the SMS**

The following table lists the backup configuration files and the location in which to restore them on the SMS node.

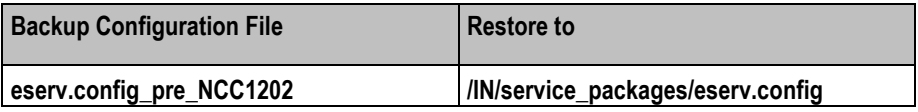

### **Restarting the SMS**

Follow these steps to restart services on the SMS.

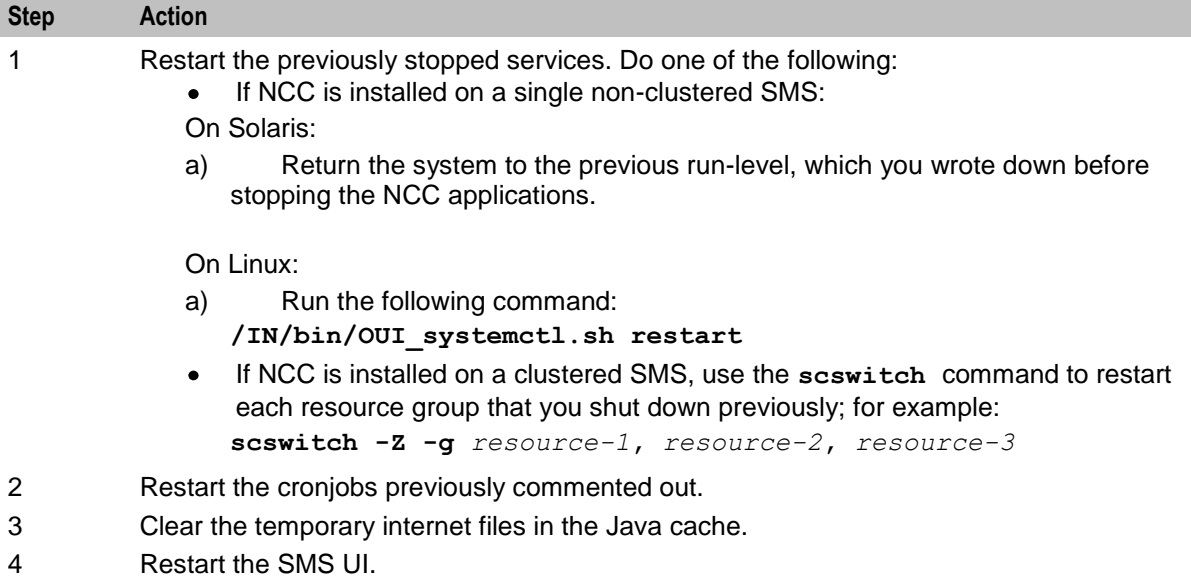

# <span id="page-45-1"></span><span id="page-45-0"></span>**Rolling Back the SLC Upgrade**

# **About rolling back the SLC upgrade**

To roll back the upgrade on SLC nodes, complete these procedures in the order listed, on all the SLC nodes that have been upgraded to NCC release 12.0.2.

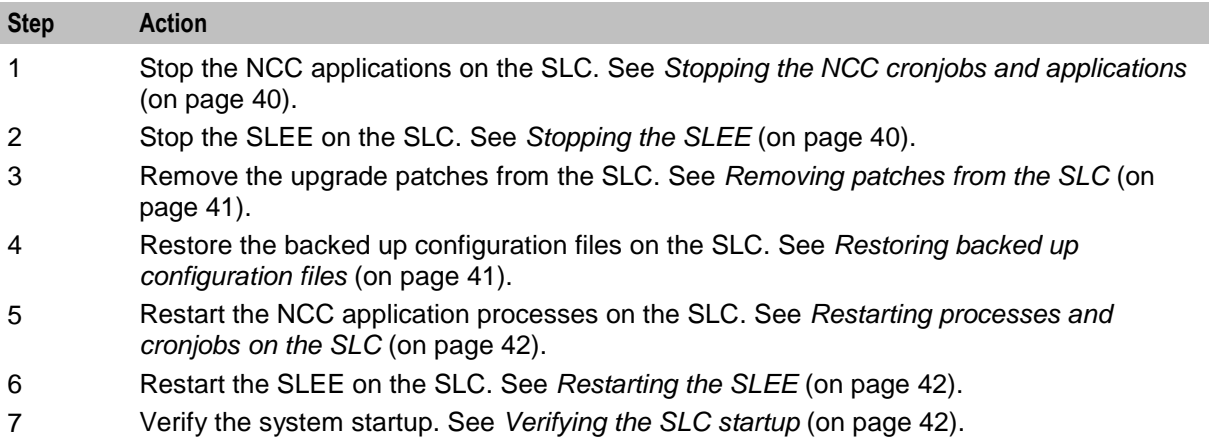

# **Stopping the NCC cronjobs and applications**

Follow these steps to stop NCC cronjobs on the SLC node, and all NCC applications that are not started from the SLEE.

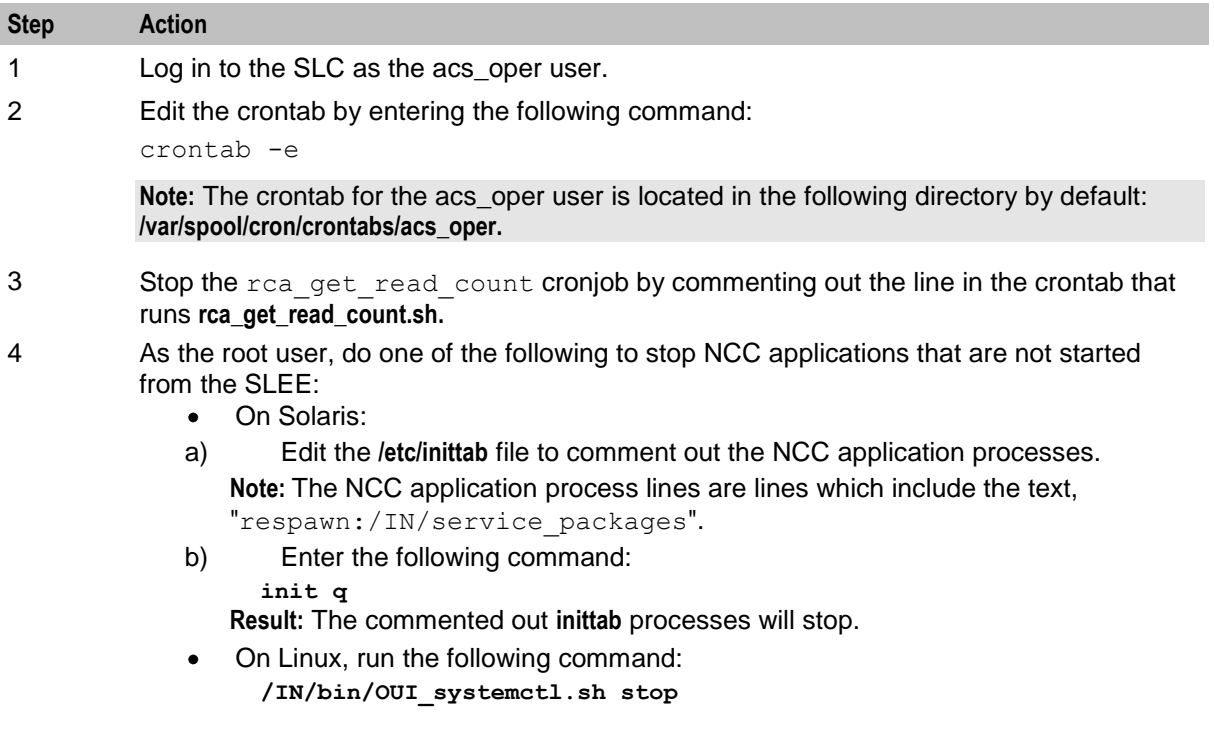

# **Stopping the SLEE**

To stop the SLEE, log in to the SLC as the acs\_oper user and enter the command: **slee-ctrl stop**

<span id="page-46-0"></span>**Note:** While the SLEE is stopped, all traffic should fail over to the peer nodes.

## **Removing patches from the SLC**

Remove all patches that have a component for the SLC node from the upgraded SLC node. You must remove component patches in the reverse order to the order used for installation, listed in the NCC components upgrade table.

Follow these steps to remove a patch.

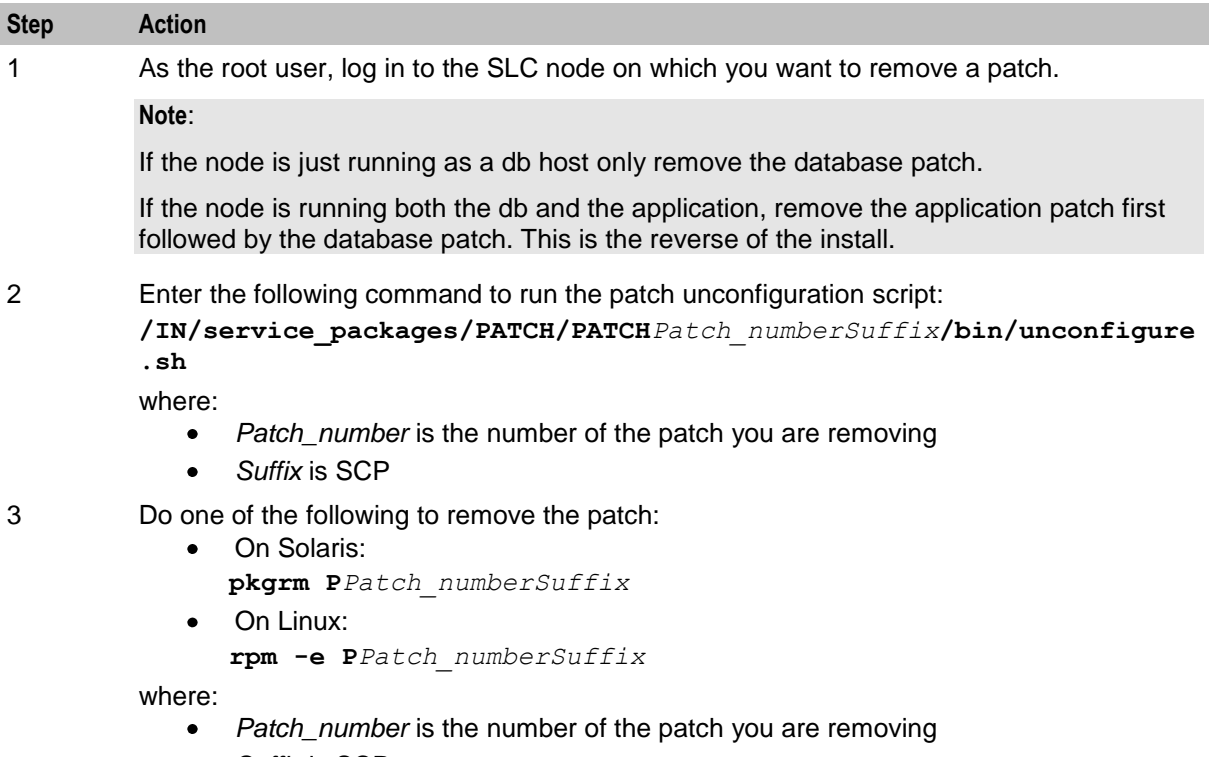

*Suffix* is SCP  $\bullet$ 

#### **Restoring backed up configuration files**

Follow these steps to restore the old configuration files on the SLC node on which you are rolling back the upgrade.

**Note:** These are the configuration files that you backed up earlier in the upgrade process. See *Preparing Upgrade Configuration Files* (on page [8\)](#page-13-1).

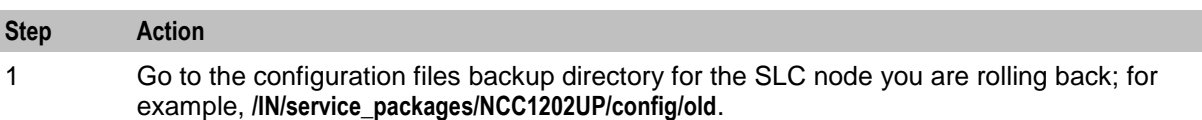

<span id="page-47-0"></span>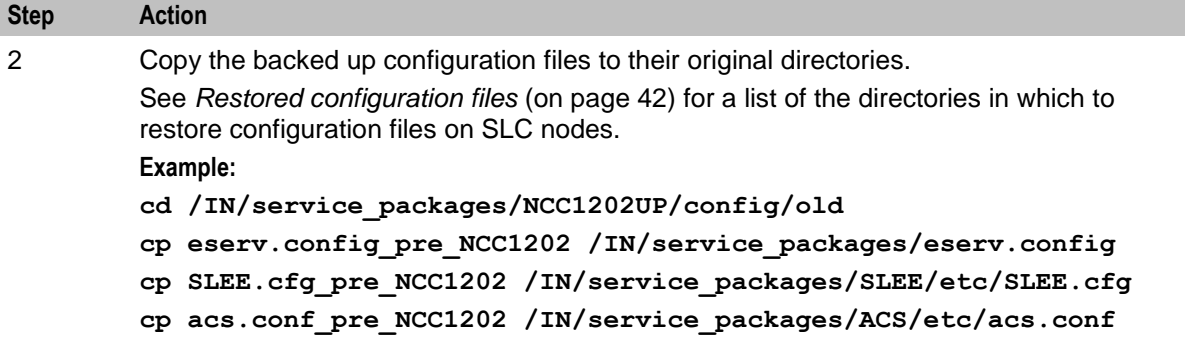

#### **Restored configuration files**

The following table lists the backup configuration files and the location in which to restore them on the SLC node.

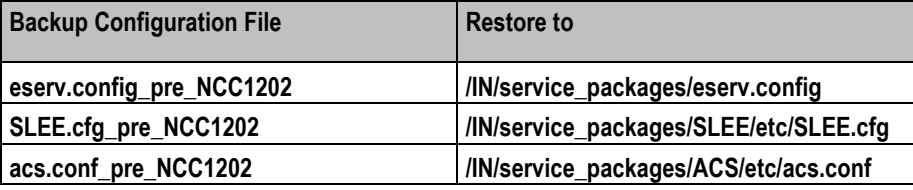

#### **Restarting processes and cronjobs on the SLC**

Follow these steps to restart the NCC processes and cronjobs on the SLC.

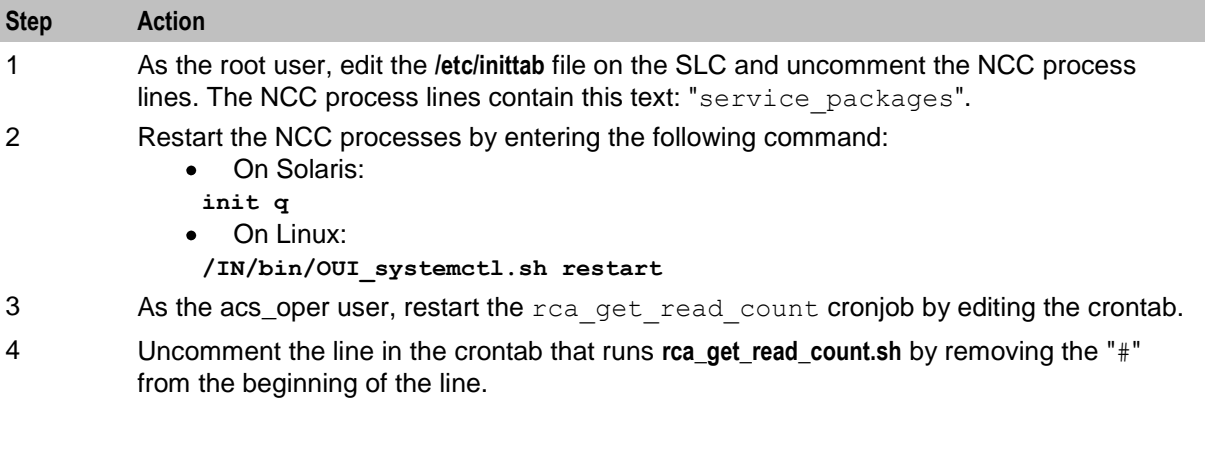

# **Restarting the SLEE**

To restart the SLEE on the SLC as the acs\_oper user, enter the command: **slee-ctrl start**

## **Verifying the SLC startup**

Enter one of the following commands to verify that the SLC starts up correctly and that traffic is being processed:

- On Solaris: **tail –f /var/adm/messages**  $\bullet$ 
	- On Linux: **tail -f /var/log/messages**

# <span id="page-48-1"></span><span id="page-48-0"></span>**Rolling Back the VWS Upgrade**

# **About rolling back the VWS upgrade**

To roll back the upgrade on the VWS, complete these procedures, in the order listed, on all the VWS nodes that have been upgraded to NCC release 12.0.2. Roll back VWS pairs in reverse order of installation.

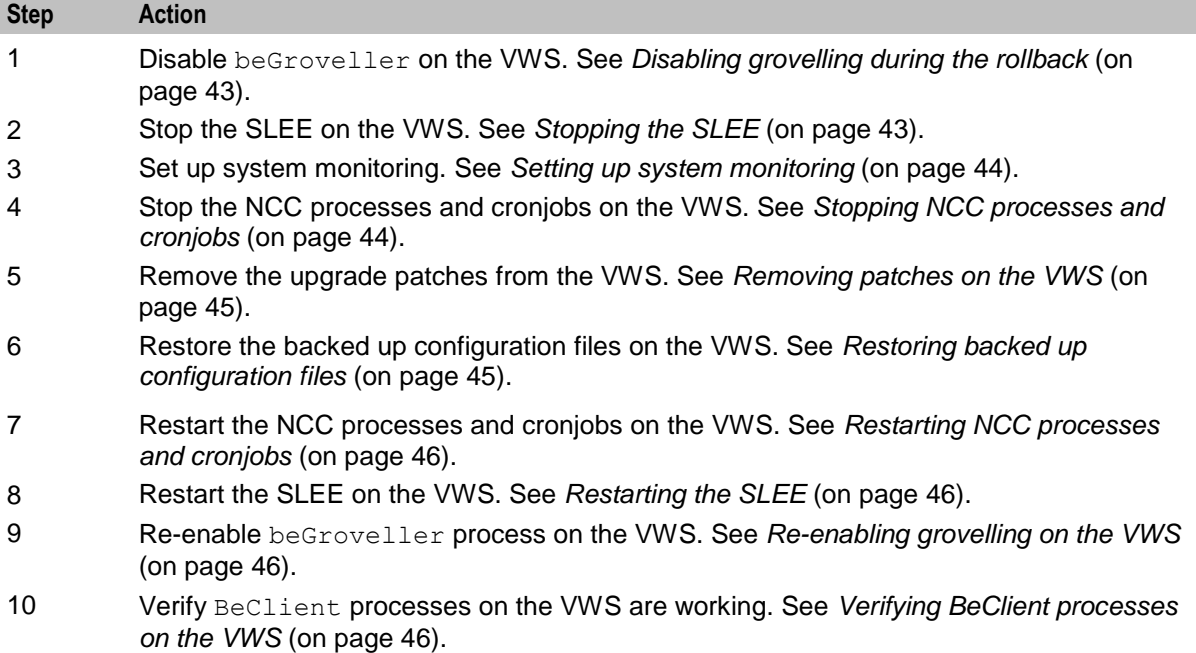

# **Disabling grovelling during the rollback**

Disable grovelling while you roll back the upgrade to the primary and secondary VWS nodes to ensure that wallet transactions are not duplicated by the beGroveller process during the roll back process.

To disable grovelling for a specified period, set the noProcessingTimes parameter in the beGroveller section of the **eserv.config** file on the VWS, and then reload the configuration by sending a SIGHUP to beGroveller.

For example, the following configuration disables the  $beforeeller$  process for six hours starting at 06:00 AM.

```
beGroveller = {
    noProcessingTimes = [
         \{ \text{starts} = "06:00", \text{ends} = "12:00" \}]
}
```
**Note:** Before you update the **eserv.config** configuration file, make a note of the current configuration for the noProcessingTimes parameter. After you complete rolling back the upgrade on the VWS node, you must reset the configuration for the noProcessingTimes parameter to its original value.

# **Stopping the SLEE**

To stop the SLEE on the VWS, as the ebe\_oper user, enter the following command:

#### <span id="page-49-0"></span>**slee-ctrl stop**

**Note:** While the SLEE is stopped, all traffic should fail over to the peer VWS.

#### **Setting up system monitoring**

Follow these steps to monitor the system prior to rolling back the upgrade on the VWS node.

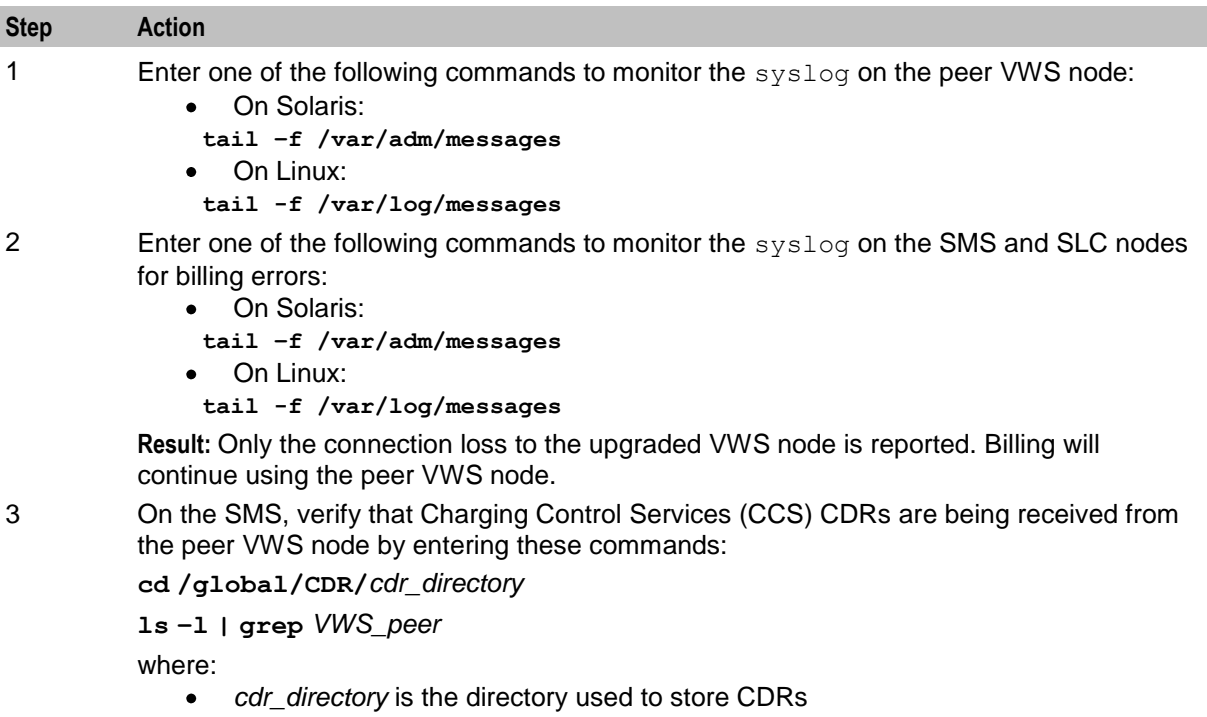

*VWS\_peer* is the name of the peer VWS node  $\bullet$ 

**Note:** The folder used for storing CDRs will depend on the ccsCDRLoader configuration and the custom CDR archiving scripts.

#### **Stopping NCC processes and cronjobs**

Follow these steps to stop NCC processes and cronjobs on the VWS node.

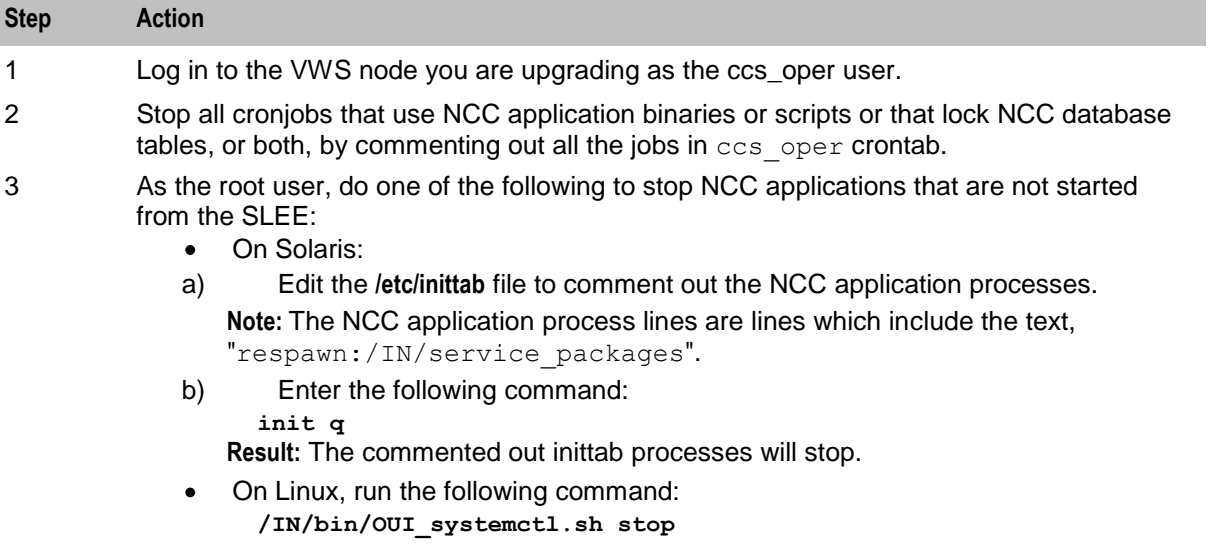

## <span id="page-50-0"></span>**Removing patches on the VWS**

Remove all patches that have a suffix of BE from the upgraded VWS node. You must remove patches in the reverse order to the order used for installation, listed in the NCC upgrade table.

Follow these steps to remove a patch.

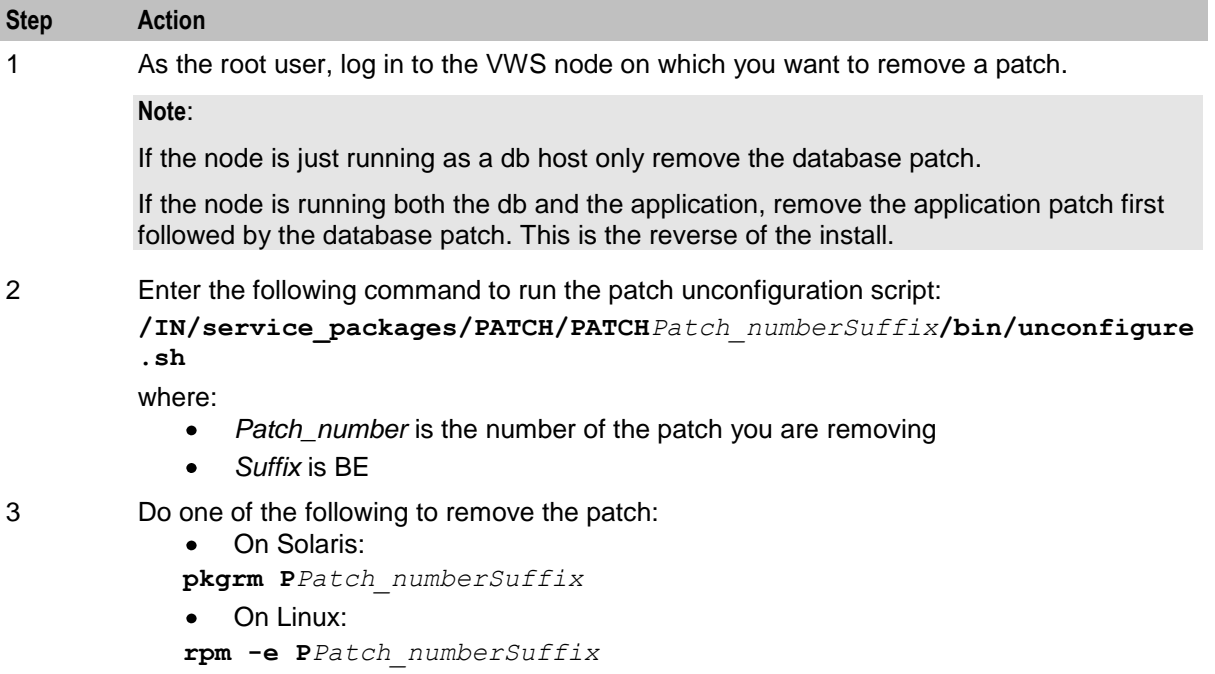

where:

- *Patch\_number* is the number of the patch you are removing  $\bullet$
- *Suffix* is BE  $\bullet$

## **Restoring backed up configuration files**

Follow these steps to restore the old configuration files on the VWS node on which you are rolling back the upgrade.

**Note:** These are the configuration files that you backed up earlier in the upgrade process. See *Preparing Upgrade Configuration Files* (on page [8\)](#page-13-1).

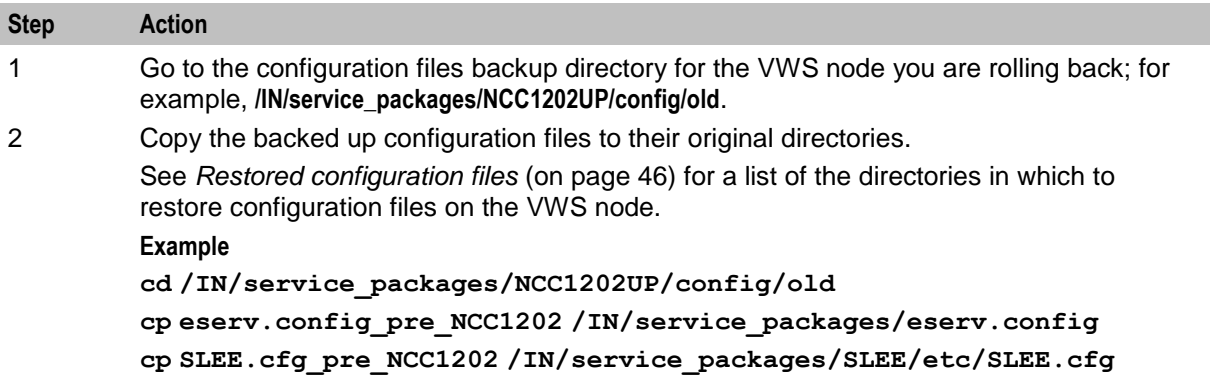

#### <span id="page-51-0"></span>**Restored configuration files**

The following table lists the backup configuration files and the location in which to restore them on the VWS node.

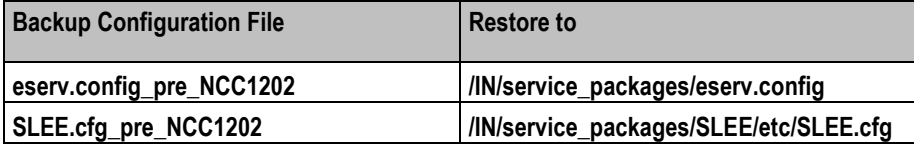

#### **Restarting NCC processes and cronjobs**

Follow these steps to restart the NCC processes and cronjobs on the VWS node.

 $\ddot{\phantom{a}}$ On Solaris:

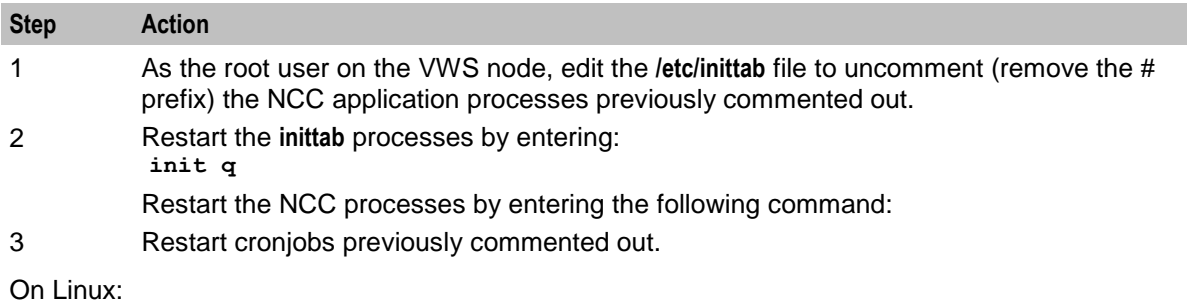

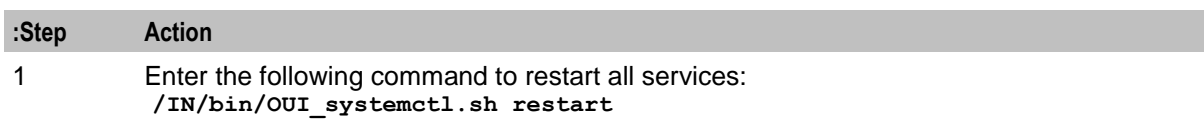

#### **Restarting the SLEE**

To restart the SLEE on the VWS, as the ebe\_oper user, enter the command: **slee-ctrl start**

#### **Re-enabling grovelling on the VWS**

Re-enable the beGroveller process on the VWS node only after you have rolled back both the primary and the secondary VWS nodes.

To re-enable the beGroveller process, restore the configuration that was specified for the noProcessingTimes parameter before you disabled the beGroveller process. Then reload the configuration by sending a SIGHUP to beGroveller.

You configure the noProcessingTimes parameter in the beGroveller section of the **eserv.config** file on the VWS.

#### **Verifying BeClient processes on the VWS**

Follow these steps to verify BeClient processes are running on the VWS node.

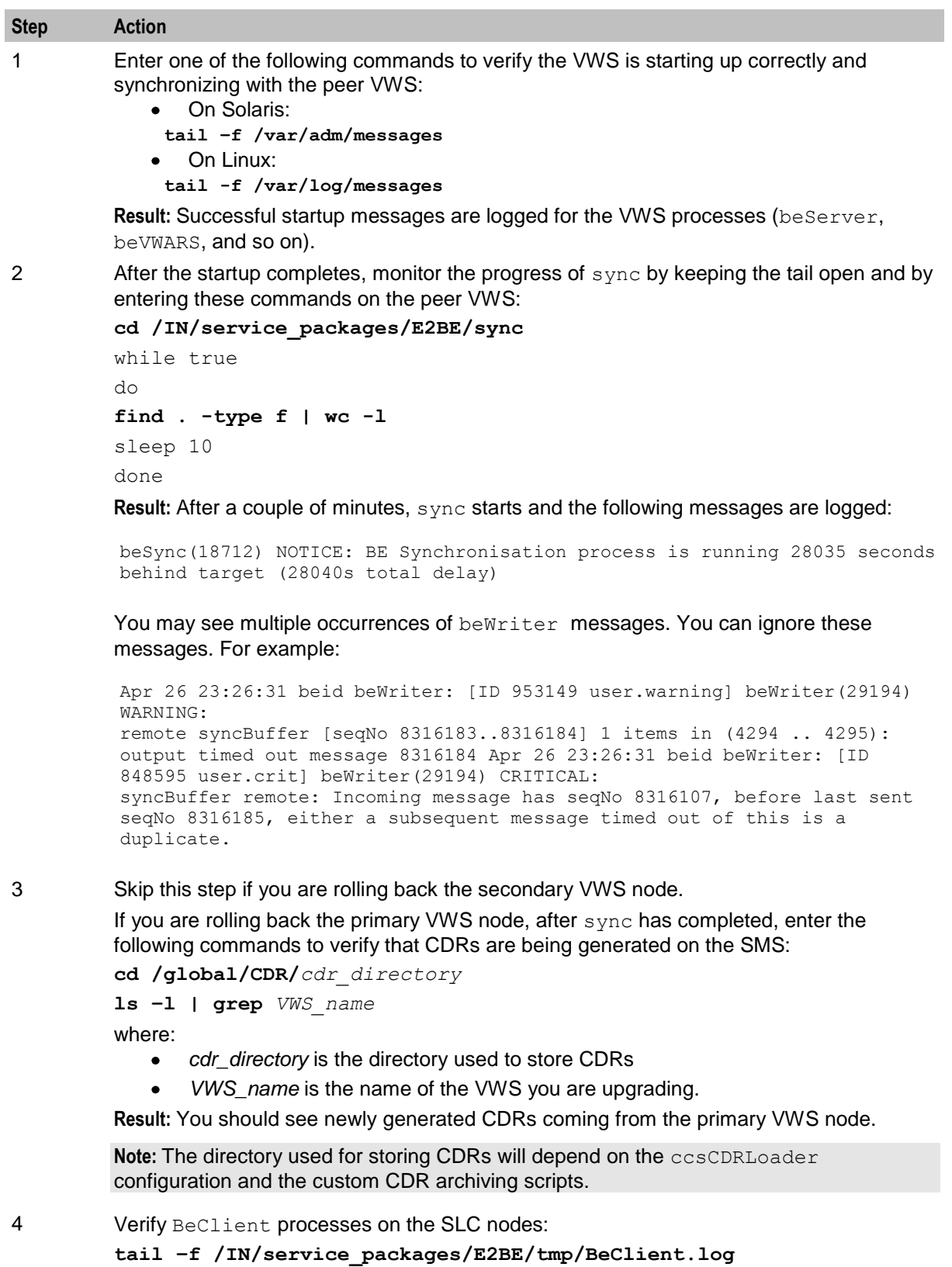

**Result:** All BeClient processes should have reconnected to the primary VWS node which should have taken over traffic again.

**Chapter 5**

# <span id="page-54-0"></span>**Glossary of Terms**

# **ACS**

Advanced Control Services configuration platform.

# **CCS**

1) Charging Control Services component.

2) Common Channel Signalling. A signalling system used in telephone networks that separates signalling information from user data.

## **CDR**

Call Data Record

**Note:** The industry standard for CDR is EDR (Event Detail Record).

#### **cron**

Unix utility for scheduling tasks.

#### **crontab**

File used by cron.

#### **GUI**

Graphical User Interface

#### **IN**

Intelligent Network

#### **PI**

Provisioning Interface - used for bulk database updates/configuration instead of GUI based configuration.

## **PL/SQL**

Oracle's Procedural Language for stored procedures and packages.

## **SCP**

Service Control Point. Also known as SLC.

## **SLC**

Service Logic Controller (formerly UAS).

## **SLEE**

Service Logic Execution Environment

# **SMS**

Depending on context, can be:

- Service Management System hardware platform  $\bullet$
- $\bullet$ Short Message Service
- Service Management System platform  $\bullet$
- NCC Service Management System application  $\bullet$

### **SQL**

Structured Query Language is a database query language.

## **SSL**

Secure Sockets Layer protocol

### **System Administrator**

The person(s) responsible for the overall set-up and maintenance of the IN.

## **TCP**

Transmission Control Protocol. This is a reliable octet streaming protocol used by the majority of applications on the Internet. It provides a connection-oriented, full-duplex, point to point service between hosts.

# **TLS**

Transport Layer Security. Cryptographic protocol used to provide secure communications. Evolved from SSL.

## **VWS**

Oracle Voucher and Wallet Server (formerly UBE).

# <span id="page-56-0"></span>**Index**

# **A**

About backward compatibility • 2 About Configuring Replication • 4, 14 About minimizing the impact of service interruption • 4 About replication configuration • 14 About rolling back the SLC upgrade • 40 About rolling back the SMS upgrade • 36 About Rolling Back the Upgrade • 35 About rolling back the VWS upgrade • 43 About Service Interruption • 4 About the Upgrade • 1 About the Upgrade Process • 3 About This Document • v About upgrade stages • 3 About Upgrading • 13 About upgrading the NCC remote database • 13 About upgrading the SLC • 25 About upgrading the SMS • 29 About upgrading the VWS • 19 About using GNU Screen • 14  $ACS \cdot 49$ Audience • v

# **B**

Backing up configuration files • 8, 22, 27, 31 Backing Up Database Tables and Ensuring Their Integrity • 7

# **C**

 $CCS \cdot 49$  $CDR \cdot 49$ Configuration file changes on SLC • 27 Configuring replication file • 36, 38 Configuring replication from the command line • 15 Copyright • ii cron • 49 crontab • 49

# **D**

Disabling grovelling during the rollback • 43 Disabling grovelling on the VWS • 19, 20 Document Conventions • vi

# **E**

Ensuring database integrity • 7

# **G**

General recommendations • 2 GUI • 49

# **I**

IN • 49 Installing patches on the SLC • 25, 26 Installing patches on the SMS • 29, 30 Installing patches on the VWS • 19, 21 Installing the updated configuration files • 19, 22, 25, 27, 29, 31 Introduction • 7, 8 Introduction to rolling back the upgrade • 35 Introduction to Upgrading • 1

# **M**

Making sure VWS and SLC nodes are stable during the upgrade  $\cdot$  4 Manually Configuring Replication • 4, 14 Minimizing service interruption on SLC • 5 Minimizing service interruption on VWS • 5 Monitoring calls and redirecting traffic • 25

# **N**

NCC database and application upgrade table • 1 NCC node upgrade order • 1

# **O**

Overview • 1, 3, 7, 13, 35

# **P**

Patch contents • 1, 9 PI • 49 PL/SQL • 49 Post Upgrade Configuration • 32 Preparation stage • 3 Preparing for the Upgrade • 3, 7 Preparing new configuration files • 8, 9 Preparing Upgrade Configuration Files • 8, 22, 27, 31, 39, 41, 45 Prerequisites • v

# **R**

Re-enabling grovelling on the VWS • 19, 23, 43, 46 Related Documents • v Releases upgraded • 1, 5 Removing patches from the SLC • 40, 41 Removing patches on the SMS • 36, 37 Removing patches on the VWS • 43, 45 Restarting processes and cronjobs on the SLC • 25, 28 Restarting NCC processes and cronjobs • 19, 23, 43, 46 Restarting processes and cronjobs on the SLC  $• 40.42$ Restarting the SLEE • 19, 23, 25, 28, 40, 42, 43, 46 Restarting the SMS • 29, 32, 36, 39

Restored configuration files • 42, 45, 46 Restored configuration files on the SMS • 39 Restoring backed up configuration files • 36, 38, 40, 41, 43, 45 Rollback order • 35 Rolling back an individual node • 35 Rolling Back the SLC Upgrade • 40 Rolling Back the SMS Upgrade • 36 Rolling Back the Upgrade • 35 Rolling Back the VWS Upgrade • 43

## **S**

Scope • v  $SCP \cdot 49$ Service interruption on SMS • 5 Setting up system monitoring • 43, 44 SLC • 49  $SLEE \cdot 49$ SMS • 50  $SQL \cdot 50$  $SSI \cdot 50$ Stopping and starting replication processes • 15, 16 Stopping NCC applications • 29, 30 Stopping NCC applications during rollback • 36, 37 Stopping NCC cronjobs • 29, 36 Stopping NCC processes and cronjobs • 19, 21, 43, 44 Stopping the NCC cronjobs and applications • 25, 40 Stopping the SLEE • 19, 20, 25, 40, 43 System Administrator • 50

# **T**

 $TCP \cdot 50$  $TLS \cdot 50$ Typographical Conventions • vi

## **U**

Unpacking the patch file • 9, 10 Unpacking the Patches • 9 Updating beCDRMover timeout configuration • 19 Upgrade order • 13 Upgrade Process Overview • 3 Upgrade stage • 3 Upgrading an individual node • 13 Upgrading NCC • 4, 13 Upgrading the SLC • 25 Upgrading the SMS • 4, 29 Upgrading the VWS • 19 Using GNU Screen • 14 Using GNU Screen for a shell session • 14

# **V**

Verifying BeClient processes on the VWS • 19, 24, 43, 46 Verifying that replication is running • 15, 18 Verifying the SLC startup • 25, 28, 40, 42 Verifying the system is running • 19, 21 VWS • 50

# **W**

Ways to configure replication • 4 Where to install patches • 1, 9